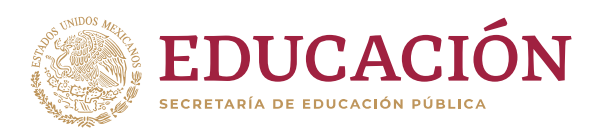

൹

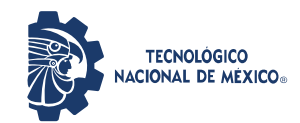

**Instituto Tecnológico de Acapulco**

## TECNOLÓGICO NACIONAL DE MÉXICO INSTITUTO TECNOLÓGICO DE ACAPULCO

## **DETECCIÓN AUTOMÁTICA DEL DAÑO CAUSADO POR EL MINADOR DE LOS CÍTRICOS EN LA HOJA DE LIMÓN MEXICANO**

TITULACIÓN INTEGRAL TESIS PROFESIONAL

**QUE PARA OBTENER EL TÍTULO DE:** MAESTRO EN SISTEMAS COMPUTACIONALES

> **PRESENTA:** ING. JOSE LUIS CARRANZA FLORES

**DIRECTOR DE TESIS:** DRA. MIRIAM MARTÍNEZ ARROYO

**CODIRECTOR DE TESIS:** DR. JOSE LUIS HERNANDEZ HERNÁNDEZ

ACAPULCO, GUERRERO. DICIEMBRE DE 2020

El presente trabajo de tesis fue desarrollado en la *División de Estudios de Posgrado e Investigación* del *Instituto Tecnológico de Acapulco*, perteneciente al Programa Nacional de Posgrados de Calidad (PNPC-CONACYT).

Con domicilio para recibir y oír notificaciones en Av. Instituto Tecnológico de Acapulco s/n, Crucero del Cayaco, Acapulco, Guerrero, México. C.P. 39905.

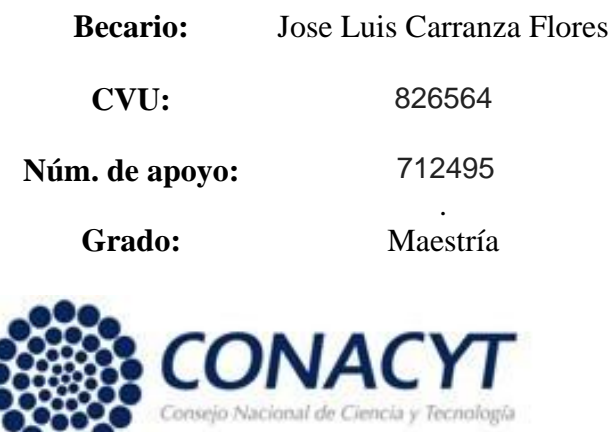

#### **DESCARGO DE RESPONSABILIDAD INSTITUCIONAL**

Quien suscribe declara que el presente documento titulado "Detección Automática del Daño Causado por el Minador de los Críticos en la Hoja de Limón Mexicano" es un trabajo propio y original, el cual no ha sido utilizado anteriormente en institución alguna para propósitos de evaluación, publicación y/o obtención de algún grado académico.

Además, se adelanta que se han recogido todas las fuentes de información utilizadas, las cuales han sido citadas en la sección de referencias bibliográfica de este trabajo.

Acapulco, Gro; a 14 de diciembre de 2020.

 $\overbrace{\phantom{xxxxx}}$ 

Jose Luis Carranza Flores

## CARTA DE CESIÓN DE DERECHOS DE AUTOR

El que suscribe: Jose Luis Carranza Flores, autor del trabajo escrito de evaluación profesional en la opción de Tesis Profesional de Maestría con el título "Detección Automática del Daño Causado por el Minador de los Cítricos en la Hoja de Limón Mexicano", por medio de la presente con fundamento en lo dispuesto en los artículos 5, 18, 24, 25, 27, 30, 32 y 148 de la Ley Federal de Derechos de Autor, así como los numerales 2.15.5 de los lineamientos para la Operación de los Estudios de Posgrado; manifiesto mi autoría y originalidad de la obra mencionada que se presentó en la División de Estudios de Posgrado e Investigación, para ser evaluada con el fin de obtener el Título Profesional de Maestro en Sistemas Computacionales.

Así mismo expreso mi conformidad de ceder los derechos de reproducción, difusión y circulación de esta obra, en forma NO EXCLUSIVA, al Tecnológico Nacional de México campus Acapulco; se podrá realizar a nivel nacional e internacional, de manera parcial o total a través de cualquier medio de información que sea susceptible para ello, en una o varias ocasiones, así como en cualquier soporte documental, todo ello siempre y cuando sus fines sean académicos, humanísticos, tecnológicos, históricos, artísticos, sociales, científicos u otra manifestación de la cultura.

Entendiendo que dicha cesión no genera obligación alguna para el Tecnológico Nacional de México campus Acapulco y que podrá o no ejercer los derechos cedidos. Por lo que el autor da su consentimiento para la publicación de su trabajo escrito de evaluación profesional.

Se firma presente en la ciudad de Acapulco de Juárez, estado de Guerrero a los 14 días del mes de diciembre de 2020.

 $\overline{\phantom{a}}$ 

Jose Luis Carranza Flores

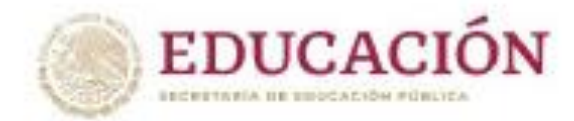

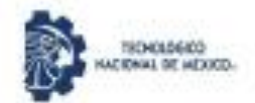

Instituto Tecnológico de Anapulon filvisión de Estudios de Posgrado e Investigación

"2030, Ann de Leona Visarlo, Benemirita Madre de la Patria"

Acapulco, Gro; a 14 de diciembre de 2020.

#### **AUTORIZACIÓN DE IMPRESIÓN DE TESIS**

Los abajo firmantes, miembros de la comisión revisora de tesis designada por la División de Estudios de Posgrado e Investigación del Tecnológico Nacional de México campus Acapulco para la evaluación de la tesis del alumno Jose Luis Carranza Flores, manifiestan que después de haber revisado su tesis: "Detección Automática del Daño Causado por el Minador de los Citricos en la Hoja de Limón Mexicano" desarrollada bajo la dirección del DIRECTOR, y el CO-DIRECTOR, el trabajo se ACEPTA para proceder a su impresión.

**ATENTAMENTE** 

Nombrey Firmadel Director Dra. Miriam Martinez Arroyo Cédula Profesional 5662182

Nombre y Firma del Co-director Dr. Jose Luis Hernández Hernández Cédula Profesional 11063919

Nombre y Firma del Tutor Dr. Jose Antonio Montero Valverde Cédula Profesional 5662755

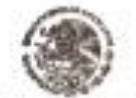

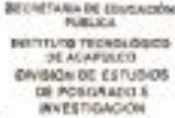

Dr de de de de la Cruz Gámez Coordinador de la Maestría en Sistemas Computacionales

Enterade

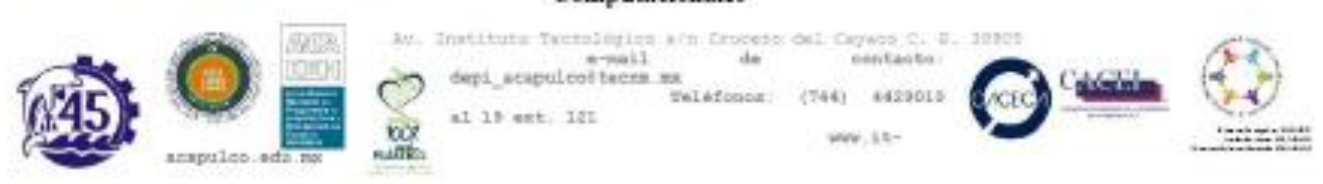

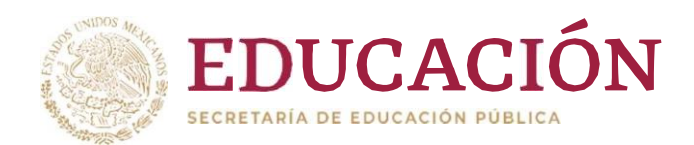

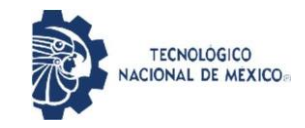

Instituto Tecnológico de Acapulco División de Estudios de Posgrado e Investigación

"2020, Año de Leona Vicario, Benemérita Madre de laPatria"

**Acapulco Gro.,** 8/Diciembre/2020 NO. OFICIO: DEPI-209/2020

**ASUNTO:** AUTORIZACIÓN DE IMPRESIÓN DE TESIS PROFESIONAL

#### **C. JOSÉ LUIS CARRANZA FLORES**

De acuerdo al reglamento de los Institutos Tecnológicos, dependiente de la Secretaría de Educación Pública y habiendo cumplido con todos los requisitos normativos respecto a su trabajo para titulación, Opción Titulación Tesis Profesional, con el proyecto titulado: DETECCIÓN AUTOMÁTICA DEL DAÑO CAUSADO POR EL MINADOR DE LOS CÍTRICOS EN LA HOJA DEL LIMÓN MEXICANO. Se **CONCEDE** la **AUTORIZACIÓN** para que proceda a la impresión del mismo.

Sin otro particular por el momento, me es grato quedar de usted.

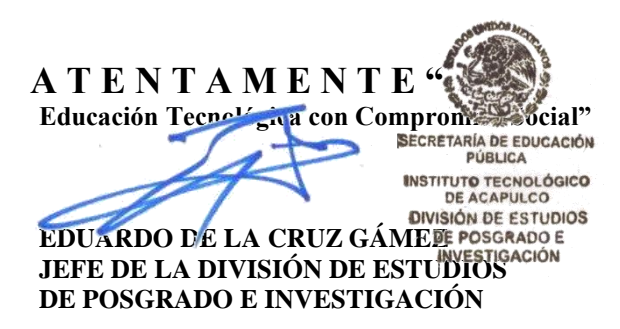

C.c.p. Expediente

EDG/stv

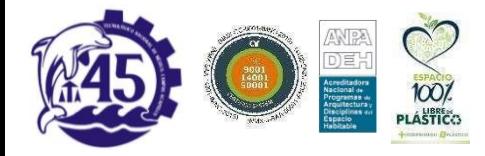

Av. Instituto Tecnológico s/n Crucero del Cayaco C.P.39905 e-mail de contacto: [depi\\_acapulco@tecnm.m](mailto:depi_acapulco@tecnm.mx) [x](mailto:depi_acapulco@tecnm.mx) Teléfonos: (744) 4429010 al 19 ext. 121 [www.it-acapulco.edu.mx](http://www.it-acapulco.edu.mx/)

Númeroderegistro:RPrIL-072

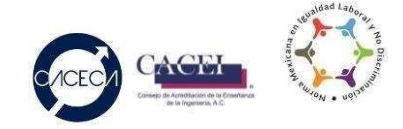

#### **DEDICATORIA**

#### **Esta tesis está dedicada:**

A mi DIOS, que me dio la oportunidad de cursar la maestría, ya que por su voluntad me concedió este logro más en mi vida terrenal ya que lo anhele durante 5 años y al intentarlo en dos ocasiones sucedieron adversidades y a pesar de todo ello me fortaleció y me dio la sabiduría necesaria y la fuerza para lograrlo.

A mi esposa y a mi hijo por el amor que me han dado hasta el momento y por todo el apoyo para lograrlo, ya que en este proceso nació mi esa personita que nos trajo luz y felicidad, así como a mí también a toda la familia.

A mi padre Elio, a mi madre María Luisa y a mis hermanos Jorge, Adrián y Fredy por haber estado conmigo en todas las circunstancias buenas y adversas que llevo este proceso, por el ánimo que me brindaron, ese apoyo moral que cada fin de semana me dieron, los consejos y sus oraciones permitieron que DIOS me fortaleciera y lograra misueño que parecía imposible y que nosotros sabemos que todo es posible si podemos creer.

Finalmente quiero dedicar esta tesis a mi amigo ITI Jose Luis Bravo Reyna que fue parte de este proceso y que su ayuda moral y económica para mi persona fue incondicional, gracias, amigo porque estuve a punto de renunciar y no me dejaste, creíste en mí y lo he logrado nuevamente muchas gracias, mi amigo.

#### **AGRADECIMIENTOS**

Gracias DIOS mi fortaleza, mi escudo por siempre estar en esos momentos de dificultades, cuando todo parecía perdido me tendiste tu mano y me guardaste de todos los peligros que existen en el camino, sabes que todo mi agradecimiento para ti es sincero.

Agradezco de todo corazón al Consejo Nacional de Ciencia y Tecnología (CONACyT), por haberme otorgado el apoyo para llevar a cabo este trabajo, al Instituto Tecnológico de Acapulco, y a mis profesores en especial a la Dra. Miriam Martínez Arroyo y al Dr. Jose Antonio Montero Valverde quienes me instruyeron con sus conocimientos que fueron muy valiosos para el desarrollo de este proyecto, por el ánimo para no desmayar y por los regaños para mantenernos firmes hacia la meta por que confiaron en nosotros muchas gracias doctores.

Al Dr. José Luis Hernández Hernández por todo su apoyo, por la calidad de persona que es, mi más sincero agradecimiento y mi respeto, muchas gracias doctor por confiar en nosotros y por abrirnos las puertas de posgrado en el Instituto Tecnológico de Chilpancingo.

Finalmente quiero expresar mi agradecimiento a todos los maestros que forman parte de la maestría porque todos en alguna manera estuvieron dispuestos para apoyarme, al Dr. Eduardo de la Cruz Gámez que me brindo lo necesario desde el primer día que pise las oficinas de posgrado y por la confianza para lograr este proyecto.

Muchas gracias a todos.

## **Resumen**

El presente trabajo muestra el diseño y desarrollo de una herramienta que implementa visión computacional para la detección de daños causados por el minador de los cítricos en la hoja de limón mexicano a través de imágenes digitales, este daño detectado varia en su forma pero es de color plateado cuando el insecto llega al árbol de limón busca las hojas más jóvenes para poder alimentarse y una vez que se está alimentado deja sus huevecillos en forma de una galería y de esa manera es detectado con este sistema. Para comprobar los resultados de las imágenes analizadas para la detección de la plaga se tomó en cuenta lo siguiente; las fotografías fueron tomadas antes del mediodía con diferentes cámaras digitales y en un formato de tipo JPG /JPEG que fueron las que dieron mejor resultado. Se utilizó el clasificador KNN para la detección del daño, este proporciona dos clases una para las hojas sanas y otra para las que tienen daño ocasionado por el minador, estas dos clases analizan el data set de entrenamiento y de acuerdo con la vecindad toma una decisión y lo muestra al usuario. De las imágenes analizadas se obtuvo un buen resultado ya que en la mayoría de ellas correspondía a la clase donde fueron clasificadas, hubo algunas imágenes que por la calidad de la luz arrojaron un resultado diferente, por eso es importante tomar en cuenta las recomendaciones para la toma de fotografías. Una de las técnicas que fue de gran ayuda es la de REGIONPROPS ya que se utilizó desde la segmentación hasta la clasificación proporcionando rectángulos de color en los que encierra al daño ocasionado por la plaga.

# **ABSTRACT**

The present work shows the design and development of a tool that implements computer vision for the detection of damage caused by the citrus miner in the Mexican lemon leaf through digital images, this damage detected varies in its shape but is colored. silvery when the insect reaches the lemon tree, it looks for the youngest leaves to be able to feed and once it is fed it leaves its eggs in the form of a gallery and in this way it is detected with this system. To check the results of the images analyzed for the detection of the plague, the following was taken into account; the photographs were taken before noon with different digital cameras and in a JPG / JPEG type format, which were the ones that gave the best results. The KNN classifier was used to detect the damage, it provides two classes, one for healthy leaves and another for those with damage caused by the miner, these two classes analyze the training data set and make a decision according to the neighborhood. and displays it to the user. A good result was obtained from the analyzed images, since in most of them it corresponded to the class where they were classified, there were some images that, due to the quality of the light, produced a different result, so it is important to take into account the recommendations for the Photo shooting. One of the techniques that was of great help is that of REGIONPROMS since it was used from segmentation to classification, providing colored rectangles in which it encloses the damage caused by the pest.

# **ÍNDICE**

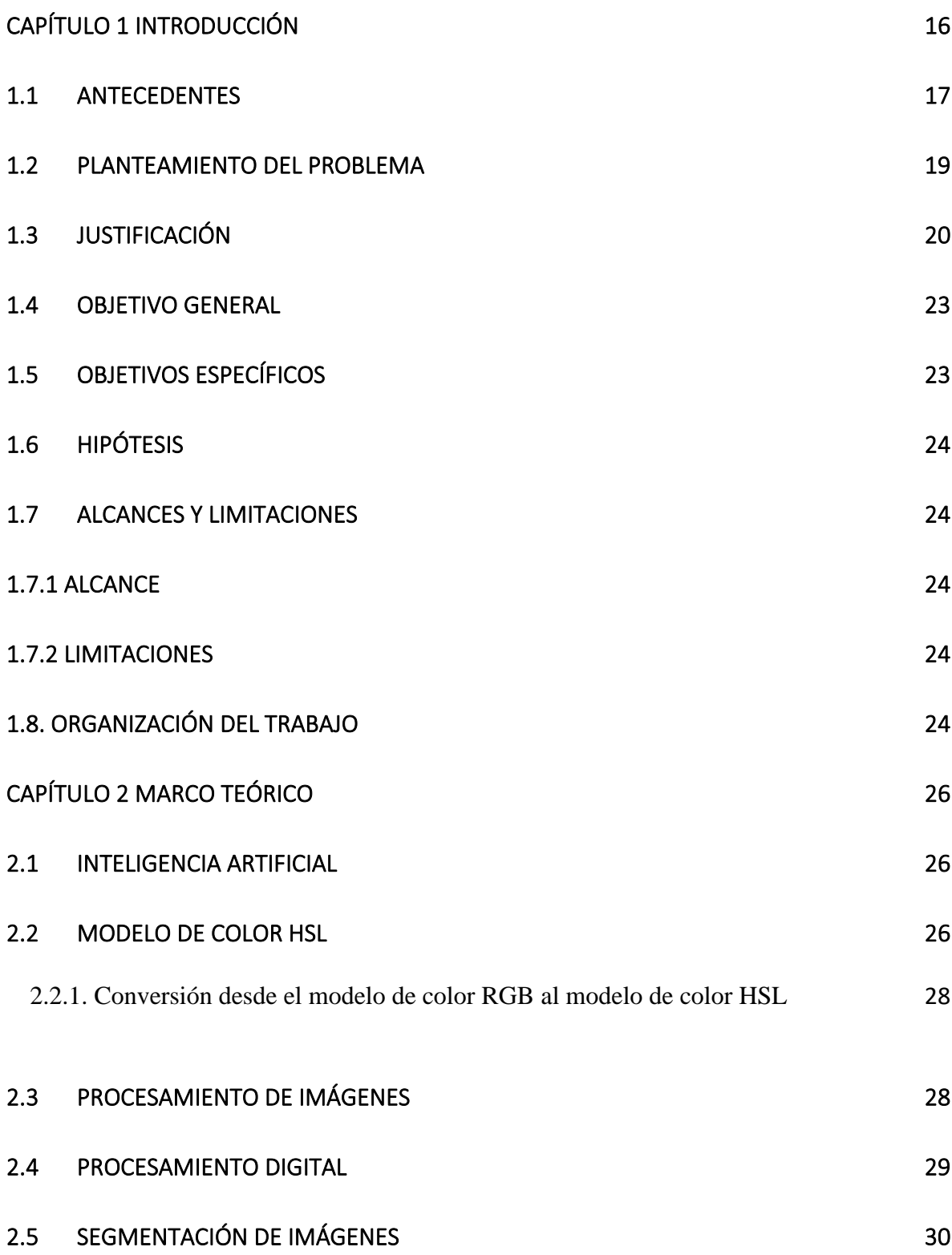

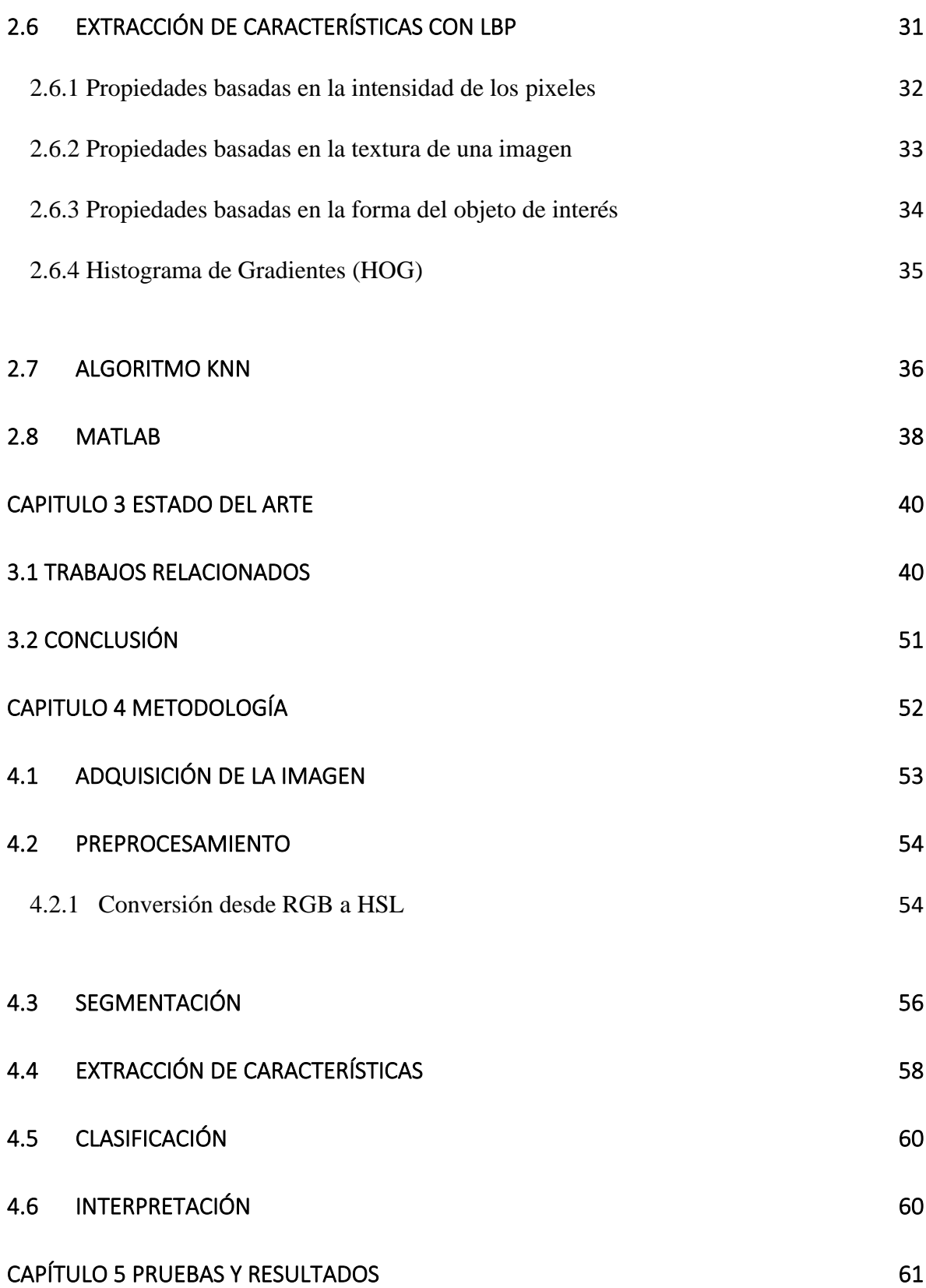

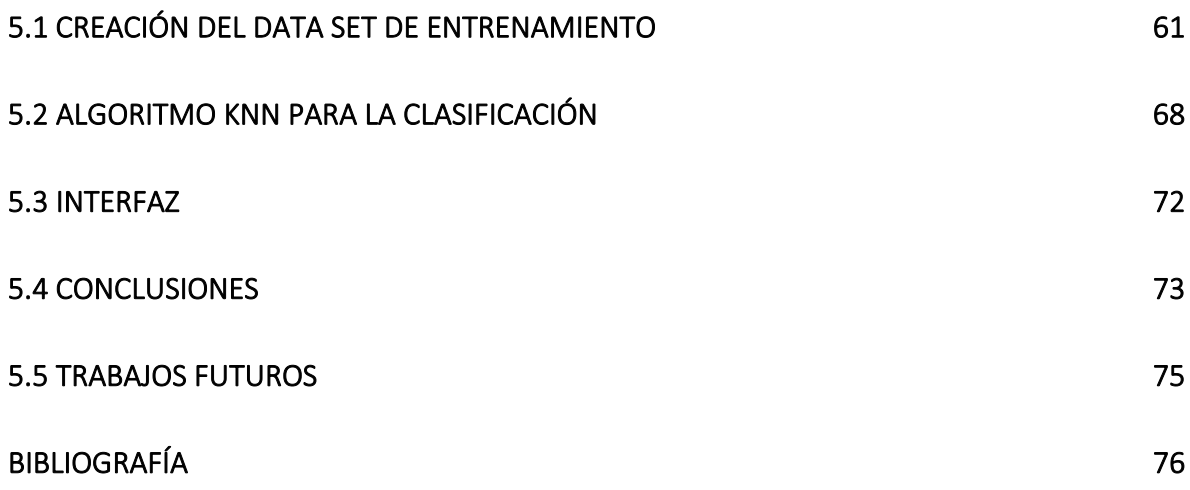

# **ÍNDICE DE FIGURAS**

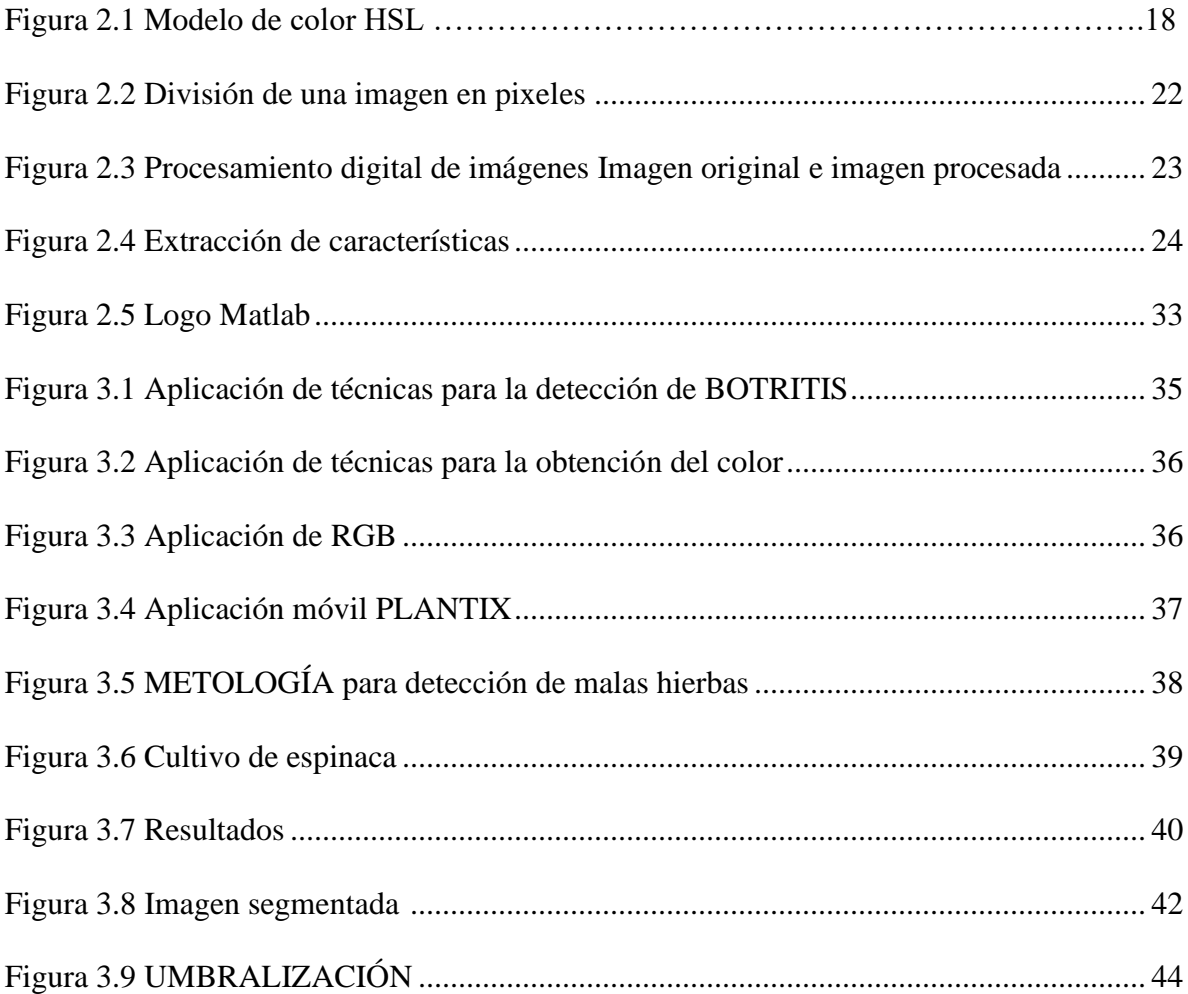

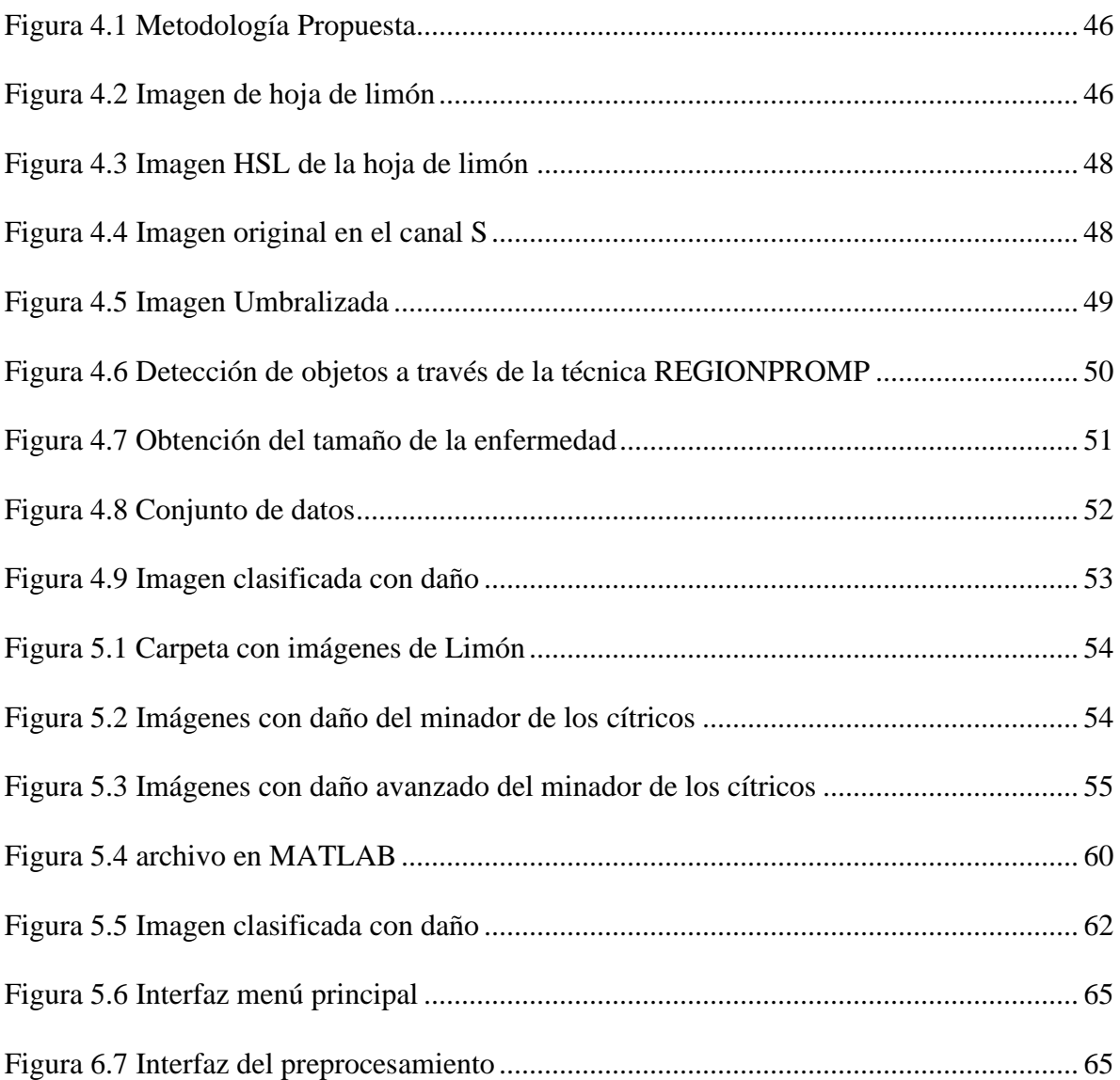

## **ÍNDICE DE FORMULAS**

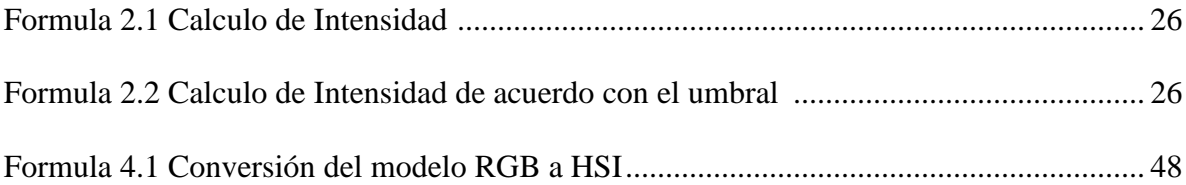

# **ÍNDICE DE TABLAS**

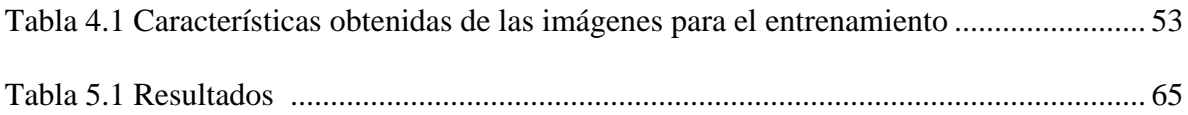

# **ÍNDICE DE ALGORITMOS**

<span id="page-14-0"></span>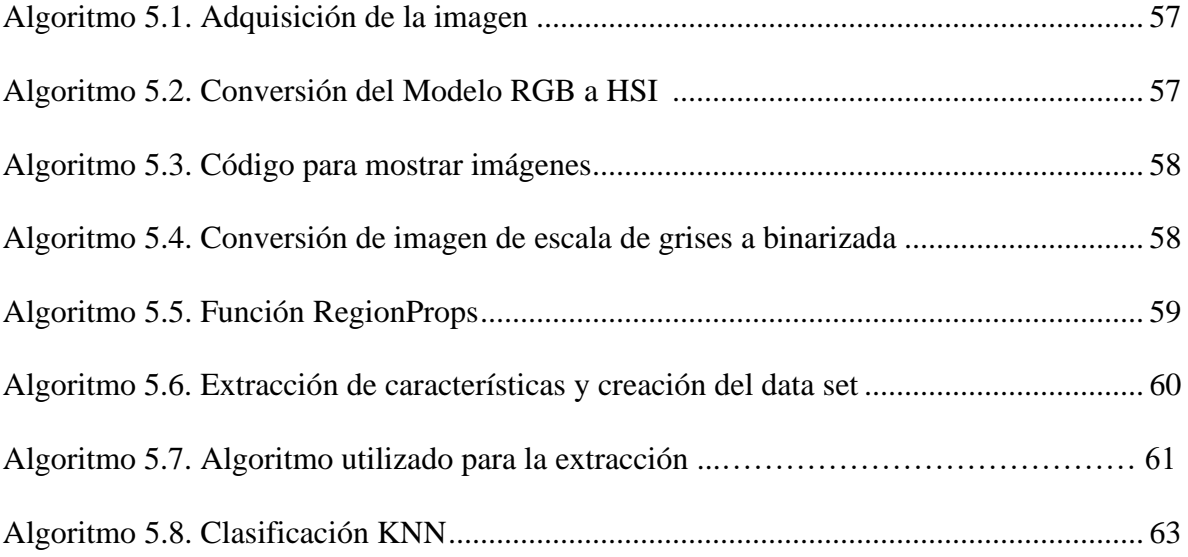

# **CAPÍTULO 1 INTRODUCCIÓN**

En la actualidad las técnicas de visión artificial están teniendo un auge en el campo agrícola, donde se están diseñando y desarrollando sistemas inteligentes que permitan automatizar procesos que permiten detectar daños causados por plagas y/o enfermedades en todo tipo de cultivo, lo que conlleva a tener una mejor producción. Hoy en día se encuentran en desarrollo aplicaciones que están utilizando el preprocesamiento de imágenes para reconocer plagas y enfermedades en las plantas, así mismo, existen aplicaciones móviles para la detección de plagas y enfermedades como lo es PLANTIX (software creado por una empresa alemana llamada PEAT) [27], que proporciona a los usuarios en un caso en particular los agricultores una herramienta para el diagnóstico de enfermedades vegetales, el funcionamiento de ella es el siguiente; al tomar una foto se realiza un procesamiento de datos y la aplicación en pocos segundos muestra el daño y realiza una predicción hacia donde se extenderá dicha plaga o enfermedad y también existe una aplicación móvil llamada PLAGAPP, este software al capturar una imagen, realiza el preprocesamiento de datos y así mismo, proporciona información de la planta analizada y una alternativa de como erradicar la plaga o enfermedad con que está infectada.

De acuerdo con información proporcionada para el 2050 habrá 9,700 millones de personas habitando el planeta (ONU, 2018) [17], esto quiere decir que la demanda de alimentos aumentará en un 70% de lo que se tiene registrado hoy en día y la agricultura deberá tener en cuenta el cambio climático para así contribuir a mitigar sus efectos en el campo agrícola, así mismo deberá hacer uso de tecnologías para tomar decisiones que permitan evitar que las plagas y enfermedades se propaguen ya que esto afecta la producción de todo tipo de cultivo. En el país se produce el limón mexicano en grandes cantidades lo que ha provocado que México se posicione como una potencia en la producción de limón, debido a que parte de la producción es para consumir internamente, y como se ha podido observar en países como en estados unidos y en Europa el limón mexicano se ha convertido en un importante ingrediente en las cocinas (INTAGRI, 2018) [15]. La baja productividad de este cítrico en el país se debe a las diferentes plagas y enfermedades que lo atacan, algunas de ellas si no se controlan en tiempo ocasionan grandes pérdidas económicas.

La identificación del daño causado por el minador de hoja de los cítricos en el árbol de limón mexicano generalmente ocurre en estado avanzado lo que provoca el uso indiscriminado de insecticidas y fungicidas, así mismo ocasiona gran pérdida de fruto. Las técnicas de visión artificial que se han implementado para detectar esta plaga son de gran beneficio para los agricultores que trabajan con este cultivo, ya que al analizar una imagen se hace un análisis a través del procesamiento para determinar si hay presencia de plaga.

#### <span id="page-16-0"></span>**1.1 Antecedentes**

En México se cultivan 160,000 hectáreas de limón persa y mexicano. Guerrero ocupa el cuarto lugar en producción de esta especie (INIFAP, 2017) [9]. En este cultivo se presentan diversos problemas bióticos entre los más destacados son las enfermedades virosas y bacterianas, insectos y ácaros dañinos estos problemas han ocasionado pérdidas totales del producto. En algunos estados de la república mexicana como lo es Michoacán y Colima donde están haciendo uso de tecnología con inteligencia artificial se han logrado posicionar en primer lugar en producción tanto interno como externo en limón, aguacate, maíz, chile etc., algunos jóvenes universitarios se han dado a la tarea de contribuir en este sector, creando software inteligente que beneficia en gran manera no solo al productor sino también a las familias que tienen árboles o plantas de estos cultivos y que también son afectadas por las plagas. Existen diversos trabajos que implementan el procesamiento de imágenes con el propósito de ser un apoyo para la agricultura, su fin es reconocer las distintas plagas y así mismo, aquellas enfermedades que atacan los cultivos que merman la producción, estos trabajos proponen diversas técnicas que hacen uso de la visión artificial y se convierten en una gran alternativa que no es invasiva y que es rentable, muchos de estos trabajos permiten reemplazar algunos métodos tradicionales en los cuales por ejemplo el agricultor tendría que recorrer caminando las hectáreas cultivadas y así mismo ir analizando y tomando nota sobre las posibles plagas que se presentan en el cultivo, ahora bien estos sistemas permite recorrer las hectáreas con un drone y analizar la información captura para él, así mismo esta información es procesada con las técnicas que ellos proponen y que han tenido excelentes resultados.

En el estado de Guerrero se ha hecho poca inversión en tecnologías que implementan inteligencia artificial como un apoyo a los productores para tener un mejor control de la producción en sus cultivos debido a que no se ha invertido en este sector como se ha hecho en otros estados, en la república Mexicana en el estado de Michoacán desde el año 2010 se han puesto en marcha sistemas inteligentes en la agricultura y como beneficio a ello se encuentra en el primer lugar como principal productor de aguacate, limón, mango chile etc., a nivel mundial, ya que las herramientas de visión computacional permiten a los agricultores en ese estado tener un amplio control con respecto a plagas y enfermedades.

## <span id="page-18-0"></span>**1.2 Planteamiento del problema**

En Guerrero una de las plagas más frecuentes en el árbol de limón es el minador de la hoja de cítricos que ataca principalmente a las hojas jóvenes. Este insecto forma galerías a medida que se alimenta, como consecuencia de ello, aparecen manchas marrones y las hojas terminan enrollándose hasta marchitarse y caer.

Este insecto mide 3mm y cuando llega al árbol busca las más jóvenes para alimentarse de ellas, así mismo la hembra deposita sus huevecillos dejando un líquido espeso color plateado, esa mancha contiene las larvas que se van alimentando de la sabia de la hoja, al momento de caminar la mancha se va haciendo grande de manera que parece una mina por eso se le conoce a este insecto como el minador de los cítricos. También el aire toma un papel sumamente importante en la reproducción de este insecto ya que entre mayor sea el viento los dispersa rápidamente y estos insectos pueden llegar a contaminar grandes hectáreas de cultivos de cítricos como en este caso el limón mexicano. En los últimos años esta plaga se ha observado durante todo el año lo que ocasiona grandes pérdidas económicas para los productores de este cítrico.

Debido a que esta plaga deja un color plateado y que es visible en la captura de una imagen, será el momento apropiado para poder determinar la presencia de esta plaga en el árbol de limón. De acuerdo con la información obtenida en base a la experiencia y al trabajo de campo de algunos doctores agrícolas de la zona norte de Guerrero, informan que esta plaga se ha presentado a lo largo de todo el año y que la manera de erradicarla es detectarla a tiempo, cortando las hojas contaminadas o bien aplicando el plaguicida adecuado.

Muchos investigadores han puesto en marcha la inteligencia artificial para desarrollar diversos sistemas que implementas técnicas y algoritmos de visión computacional que permitan a un productor tomar la mejor decisión para el bienestar de su cosecha, en la última década han surgido aplicaciones móviles que permiten detectar plagas o enfermedades en diferentes plantas, pero el problema es que el daño provocado por las plagas está muy avanzado ya que las aplicaciones que existen hoy en día detectan las plagas cuando los daños son muy visibles, por lo cual se aplica el insecticida p plaguicida correspondiente pero el salvar la planta resulta complicado.

Derivado a lo anterior se implementará una herramienta que, a través de captura de imágenes digitales muestre en un mensaje si la planta de limón está infectada por la plaga minador de hoja de los cítricos.

#### <span id="page-19-0"></span>**1.3 Justificación**

La identificación del daño causado por el minador de hoja de los cítricos generalmente ocurre en estado avanzado lo que provoca el uso indiscriminado de insecticidas, fungicidas y esto conlleva a gran pérdida de fruto. Es por ello por lo que, se propone agilizar el proceso de detección de dicha plaga para su pronta detección, esto ayudará a los agricultores en la toma de decisiones para evitar su propagación y permitirá a los agricultores cuidar de su cultivo y con ello evitar la baja producción de limón mexicano así mismo evitará el uso indiscriminado de insecticidas causando contaminación al medio ambiente y reacción en el cuerpo humano. Una persona que utiliza a diario un insecticida para el control de insectos está expuesta cada día a pequeñas proporciones que se concentran en el cuerpo aumentando progresivamente,

dependiendo de la nocividad del producto la persona intoxicada puede llegar a morir, el auto envenenamiento por causa de ingerir plaguicidas ha llegado a 186 000 muertes. (OMS 2016) debido al uso de plaguicidas, insecticidas y pesticidas en numerosas cantidades ha provocado problemas en el medio ambiente ya que su excesivo tiene otro destino ya que llegan a los ríos o son llevados por el aire al contacto humano y esto ha provocado mucha mortandad en los seres vivos [7].

La contaminación del suelo puede ser variado ya sea acelerando o disminuyendo su solubilidad se constituye como una bomba de tiempo química que, aunque no produzca efectos inmediatos lo hará en un futuro. (EXTERTRONIC, 2016). La herramienta tecnológica basada en técnicas de visión artificial permite realizar dicho proceso de una manera más rápida, mediante el procesamiento de imágenes captadas de una cámara digital. Un estudio realizado en Guerrero muestra que la contaminación ambiental por plaguicidas e insecticidas traen muchas consecuencias en la salud de personas que viven cerca de los cultivos ya que en muchas ocasiones estos químicos llegan a dar a los ríos y las personas y animales que toman de esa agua tienen severas consecuencias [17].

#### Social

De acuerdo con los resultados esperados, al contar con la herramienta se considera lo siguiente:

- ➢ Se logra detectar a tiempo la plaga minador, lo que conlleva a usar el insecticida necesario para el control de esta plaga evitando así, el uso indiscriminado de plaguicidas e insecticidas que provocan contaminación.
	- 21

➢ Ser un apoyo en el campo agrícola para que los agricultores realicen medidas oportunas en cuanto al tratamiento de la plaga y al uso de pesticidas ya que estos provocan malformaciones en algunos frutos en donde son aplicados y al entrar contacto con el ser humano le provocan enfermedades.

#### Económico

El costo de producción de limón mexicano en Guerrero tomando en cuenta los diferentes casos de plagas o enfermedades que afecten la producción es de \$5639 por hectárea de acuerdo con el (INIFAP, 2018). Si se utiliza de forma adecuada el software permitirá a los agricultores tomar las medidas pertinentes para salvaguardar el plantío de limón ya que esta plaga se expande rápidamente si se combina con las condiciones climáticas y eso podría provocar la pérdida del cultivo y el coste por hectárea [9].

#### Tecnológico

La implementación de la herramienta en el campo de la agricultura es un apoyo para tomar medidas oportunas para el beneficio del cultivo de limón mexicano, el sistema inteligente es un software que mejorará el proceso de detección de la plaga minador de hoja de los cítricos en cultivos de limón mexicano de manera segura y confiable ya que fue sometida a prueba y error y se seleccionar las técnicas más apropiadas.

La automatización de los procesos que se realizan de manera manual, con esfuerzo y un tiempo mínimo de 3 días para la detección de la plaga, se podrá lograr de manera rápida y eficaz en los cultivos de limón mexicano.

## <span id="page-22-0"></span>**1.4 Objetivo General**

Diseñar una herramienta basada en técnicas de visión artificial que permita identificar el daño causado por la plaga *minador de hoja de los cítricos* que afecta al árbol de limón mexicano.

## <span id="page-22-1"></span>**1.5 Objetivos Específicos**

- ➢ Determinar las características relevantes para la detección de la plaga *minador de los cítricos* que afectan a la hoja de Limón.
- ➢ Determinar las características de las imágenes digitales que serán utilizadas.
- ➢ Implementar técnicas de visión artificial para el preprocesamiento de imágenes.
- ➢ Determinar los algoritmos para el preprocesamiento de las imágenes que sean adquiridas para eliminar los datos que no sean de interés (ruido).
- ➢ Segmentar la imagen a través del método de umbralizacion.
- ➢ Obtener las características relevantes que permita detectar las regiones de interés en las imágenes.
- ➢ Identificar los resultados de la segmentación la información relevante que servirá como apoyo a la etapa de extracción de características.
- ➢ Crear un data set con las características relevantes de las imágenes que sean analizadas con y sin plaga.
- ➢ Utilizar un clasificador a través del algoritmo KNN para determinar de acuerdo con las características del data set si hay plaga o no.

## <span id="page-23-0"></span>**1.6 Hipótesis**

Con la implementación de técnicas de visión artificial se puede realizar la detección temprana de la plaga *minador de hoja de los cítricos* en la hoja de limón mexicano.

## <span id="page-23-1"></span>**1.7 Alcances y Limitaciones**

## <span id="page-23-2"></span>**1.7.1 Alcance**

➢ Las técnicas de visión artificial que se utilizan en este trabajo servirán para implementarse en una aplicación móvil.

## <span id="page-23-3"></span>**1.7.2 Limitaciones**

- ➢ Las imágenes que serán procesadas deberán ser tomadas en un ambiente con luz solar y antes del mediodía.
- ➢ El sistema solo detecta los daños causados por la plaga *minador de hojas de los cítricos* en la hoja de limón mexicano.

### <span id="page-23-4"></span>**1.8. Organización del trabajo**

Este trabajo se estructura en 5 capítulos. En el capítulo 1 se presentó una breve introducción a la problemática de los daños que ocasiona el minador de los cítricos en el árbol de limón mexicano, los objetivos con los que se propone realizar un sistema que permita esta detección, también se habla acerca del alcance y limitaciones del sistema. En el capítulo 2 se detalla en el marco teórico información acerca de las herramientas utilizada en la realización de este software así mismo las técnicas de visión artificial para llevar a cabo este proyecto.

En el capítulo 3 se detalla información acerca de trabajos relacionados con este tipo de sistemas, así mismo se observa como en cada uno de ellos se obtuvieron los resultados esperados, implementando las técnicas de visión artificial. En el capítulo 4 se presenta la metodología propuesta para la realización de este sistema así mismo, se detallan las técnicas que se utilizaron en cada una de las etapas, también se muestran algunos resultados sobre cada una de las técnicas utilizadas para comprobar que fueron las más adecuadas. En el capítulo 5 se muestran los resultados obtenidos de la implementación del software creado en el programa MATLAB, que realiza el procesamiento de imágenes e implementa el clasificador KNN que permite detectar la presencia de plaga en una hoja de limón mexicano, así mismo en este capítulo se dan a conocer las conclusiones acerca del proyecto.

# **CAPÍTULO 2 MARCO TEÓRICO**

<span id="page-25-0"></span>A continuación, se realiza una descripción de las técnicas principales y conceptos que integran la arquitectura utilizada en este trabajo.

## <span id="page-25-1"></span>**2.1 Inteligencia Artificial**

Los sistemas que utilizan técnicas que implementan inteligencia artificial son capaces que procesar grandes cantidades de información, predecir tendencias a través de la identificación de patrones de una manera eficaz y rápida.

En la actualidad existen programas que interpretan nuestro lenguaje natural y con ello actúan como asistentes en diferentes actividades de la vida diaria, una de las herramientas en donde se puede observar a la inteligencia artificial es en la aplicación de Facebook donde a través del reconocimiento de patrones sugiere el etiquetado.

## <span id="page-25-2"></span>**2.2 Modelo de color HSL**

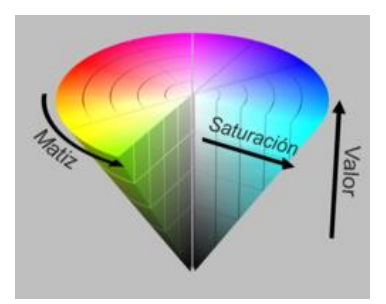

Figura 2.1 modelo de color HSL

El modelo HSL[\(Tono,](https://es.wikipedia.org/wiki/Matiz_(color)) [Saturación,](https://es.wikipedia.org/wiki/Modelo_de_color_HSL#Saturaci%C3%B3n) [Luminancia\)](https://es.wikipedia.org/wiki/Modelo_de_color_HSL#Luminosidad), también conocido como HSI**.** El modelo HSL se dibuja como un doble cono o hexágono. Sus vértices corresponden al color blanco y negro, su ángulo hace referencia al tono, el desplazamiento corresponde a saturación y la distancia color blanco – negro corresponde al brillo como se observa en la imagen 2.1.

El modelo de color cilíndrico fue creado por el ingeniero estadounidense Alvy Ray Smith (uno de los fundadores del estudio de cine PIXAR) para la gestión de color digital en la década de 1970. Los colores utilizados son más fáciles que el modelo RGB tradicional utilizado en el procesamiento. comprensión. Imagen digital. Nombre: los nombres de los diferentes modelos de colores cilíndricos no están estandarizados.

Los nombres HSL, HSI, HSB e incluso HSV se pueden intercambiar fácilmente para referencias a diferentes modelos de color. Para aumentar la confusión, se introdujeron nombres traducidos: TCS (Tono, Saturation), TSB (Tono, Saturation, Brightness) u otros nombres. En cualquier caso, los nombres HSL y HSV en realidad siempre se refieren a los dos modelos cilíndricos más comunes y distintos. Las sectas restantes pueden referirse a cualquiera de estos dos modelos o incluso a otros modelos.

A veces, el orden de los números de canal se invierte y es fácil encontrar el nombre de HLS en lugar del HSL más común. En varios procedimientos de diagnóstico por imágenes, estos nombres también son confusos. Ejemplo, en Photoshop, el modelo HSL que se analiza aquí se llama HSB y solo se incluye en el selector de color, pero no en el modelo para el procesamiento del color.

#### <span id="page-27-0"></span>**2.2.1. Conversión desde el modelo de color RGB al modelo de color HSL**

El valor RGB debe expresarse como un número entre 0 y 1, MAX es igual al valor máximo del valor RGB y MIN es igual al valor mínimo de estos valores.

## <span id="page-27-1"></span>**2.3 Procesamiento de Imágenes**

El procesamiento y análisis de imágenes se han desarrollado para los tres mayores problemas relacionados con ellas.

- ➢ Digitalizar y codificar la imagen para facilitar la transmisión, presentación y almacenamiento de la imagen.
- ➢ Mejorar la restauración de imágenes para explicar su contenido con mayor facilidad.
- $\triangleright$  Describir y segmentar imágenes.

El conjunto de métodos de procesamiento de imágenes se divide en tres categorías que se mencionan a continuación:

- ➢ Algoritmo en el dominio espacial. Se refiere al método que también considera un grupo de píxeles adyacentes.
- ➢ Algoritmo en el dominio de la frecuencia. Generalmente, estos métodos se aplican a los coeficientes producidos por la transformada de Fourier.
- ➢ Algoritmo de extracción de características. se centra en el análisis de imágenes para extraer ítems, bordes, formas y regiones de interés.

## <span id="page-28-0"></span>**2.4Procesamiento Digital**

Los principios básicos del procesamiento de imágenes digitales se han establecido durante muchos años, pero no se habían realizado debido a la falta de computadoras. Cuando comenzaron a aparecer con alta capacidad y memoria, este campo naturalmente comenzó a desarrollarse. Los resultados obtenidos es que la aplicación de este método se ha expandido rápidamente a otras áreas como lo es la agricultura y la medicina.

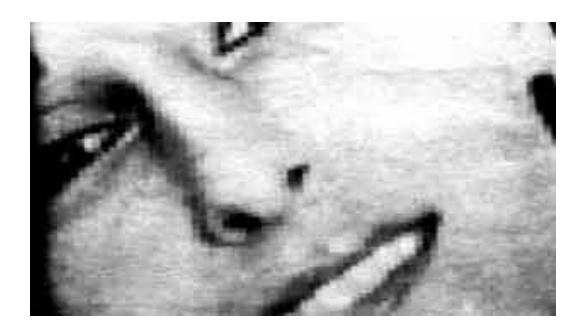

Figura 2.2 División de una imagen en pixeles.

Cuando se comienza a trabajar con el procesamiento de imágenes digitales es importante saber que este se realiza haciendo una división de una imagen en una matriz de elementos rectangulares, como se logra observar en la Figura 2.2. y a cada división se le conoce como píxel, como siguiente paso es asignar un valor al brillo promedio de cada píxel.

El tercer paso es cambiar el valor de brillo del píxel a través de las operaciones matemáticas necesarias o transformaciones para resaltar los objetos convenientes de una imagen. En el último paso se tiene que transferir la representación de los píxeles seleccionados a un monitor puede ser una pantalla de televisión de alta definición para mostrar la imagen procesada.

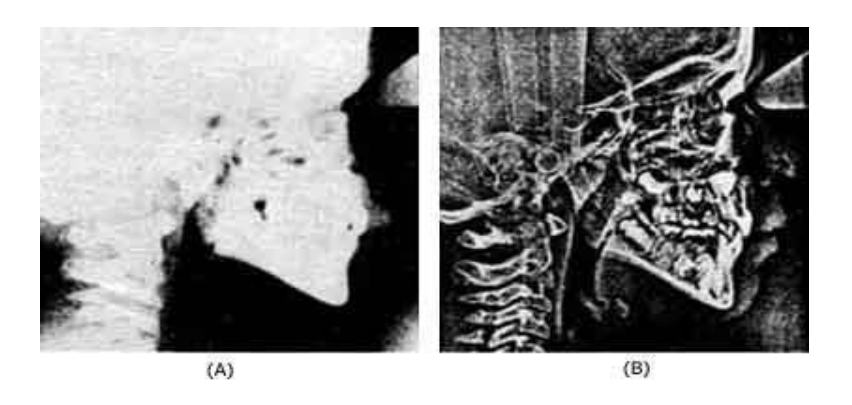

Figura 2.3 Procesamiento digital de imágenes (a) Imagen original y (b) imagen procesada.

### <span id="page-29-0"></span>**2.5 Segmentación de Imágenes**

La segmentación divide la imagen en partes o componentes hasta llegar al nivel de subdivisión, donde se aísla la región o el objeto de interés. El algoritmo de segmentación se basa en la principal característica básicas sobre los valores de gris como bien se le conoce escala de grises, la discontinuidad o la similitud que puede existir sobre el nivel de gris de píxeles adyacentes. Intermitente. Divida las imágenes basándose en cambios repentinos en la similitud de la segmentación de imágenes. Según unos criterios predeterminados, la imagen se divide en función de la búsqueda de áreas con valores similares:

- ➢ Crecimiento de región
- ➢ Umbralización

Segmentación es detectar o etiquetar una sección en particular de la imagen. Es la Separación (o partición) en componentes de interés (criterio). (conectividad, objetos). Los criterios que se pueden ocupar para las segmentaciones son: por bordes (contornos o fronteras) o por regiones. La segmentación binaria por umbralaje es cuando se elimina por el nivel de intensidad de los pixeles dependiendo un rango especifico

### <span id="page-30-0"></span>**2.6 Extracción de características con LBP**

A la extracción de características o propiedades de una imagen binarizada se le conoce como el proceso de convertir información de entrada (generalmente esta información es repetida) para realizar alguna representación condensada (denominada conjunto de propiedades y características). En otras palabras, es una tecnología que permite reducir las dimensionalidades de una imagen. Este proceso se trata de extraer un nuevo conjunto de funciones del conjunto original a través de una determinada función, al tiempo que retiene tanta información relevante como sea posible.

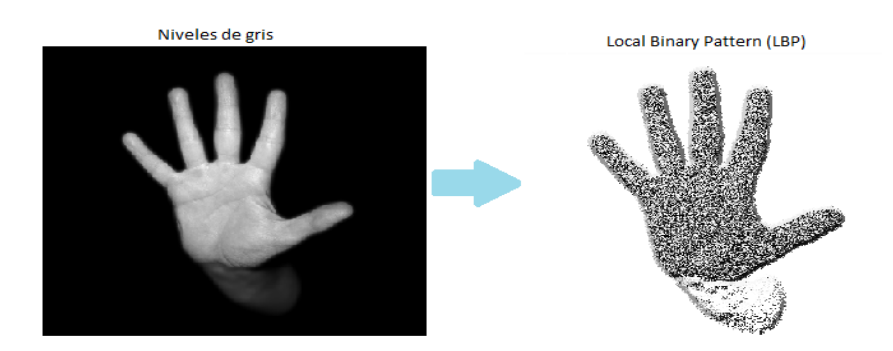

Figura 2.4 extracción de características con LBP

Como se observa en la figura 2.6.1 el vector determina la eficiencia, velocidad, complejidad y precisión de este algoritmo. Se trata de una técnica descriptiva sencilla pero eficaz que se utiliza para clasificar objetos en la visión por ordenador y que utiliza ciertas consideraciones para filtrar los píxeles vecinos y obtener valores binarios representativos.

La relación entre la intensidad del color del píxel central de codificación y los píxeles adyacentes. Por su alta discriminación, constituye un método universal para resolver muchos problemas. Una de sus características más importantes puede ser su invariancia robustez a los cambios de luz. Las características que son consideradas de bajo nivel o bien básicas son aquellas que se pueden extraer de la información de píxeles en la imagen original.

La información de alto nivel requiere preprocesamiento y generalmente se basan en las propiedades de bajo nivel. También se pueden clasificar según las dimensiones originales o la fuente de la información extraída.

Inicialmente, para el algoritmo LBP, solo se necesita procesar un canal de alguno modelo de color sobre el cual se trabaja de la imagen, normalmente es el de escala de grises o realiza algún cálculo de LBP para los diferentes canales. Elija un píxel y determine el orden de comparación. Siempre que el usuario siga siendo el mismo en todos los análisis relacionados con esta tecnología, puede elegir según los requisitos del usuario.

#### <span id="page-31-0"></span>**2.6.1 Propiedades basadas en la intensidad de los pixeles**

Estos tipos de características se basan directamente en los valores absolutos de píxeles en imágenes en color y en escala de grises. Una propiedad de bajo nivel es la intensidad como también es constante para dicha escala, que es crucial en la representación de la imagen. Dada la relevancia y sencillez, es muy utilizado. Ahora bien, la intensidad de un pixel no puede proporcionar descripción detallada de las imágenes. El LBP no está realmente representado por la matriz de intensidad de color, durante el proceso de cálculo se calcula el histograma del "modo binario local", que constituye el verdadero valor representativo y descriptor de la imagen seleccionada, la fórmula 2.1 muestra cómo se calcula la intensidad de los pixeles en una imagen.

$$
f = \{ 1, I(xi, yi) < I(xj, yj) \}
$$

[Formula 2.1 Calculo de Intensidad]

Cuando se va a realizar un análisis sobre alguna esquina o alguno de los bordes se lleva a cabo una estrategia para utilizar el correcto funcionamiento de la intensidad. El valor faltante se puede asignar igual a su entorno circundante existente, o se ignora el área y no se calcula LBP, dependiendo dicho esta de su aplicación, algo trascendental es tener registros durante cuando se realiza LBP relevantes, la fórmula 2.2 muestra cómo se calcula la intensidad de acuerdo con el umbral.

$$
f = I(xi, yi) - I(xj, yj) f(x) = \{ 1, I(xi, yi) - I(xj, yj) > umbral 0
$$

Para obtener un mejor resultado, se puede lograr definiendo un umbral, así como también poner un bit verdadero si se encentra alguna distorsión del nivel de gris sea mayor o se iguale al umbral anterior.

#### <span id="page-32-0"></span>**2.6.2 Propiedades basadas en la textura de una imagen**

Una característica que proporciona información espacial basada en la textura más famosa

<sup>[</sup>Formula 2.2 Calculo de Intensidad de acuerdo con el umbral]

es la característica de Haralick, para aquellas características basadas en información espectral, tenemos Gabor, filtro de Fourier, wavelet y transformada LBP. El modo binario local (LBP) codifica el elemento del mapa local (borde, punto, área plana) en el histograma de características.

#### <span id="page-33-0"></span>**2.6.3 Propiedades basadas en la forma del objeto de interés**

Las técnicas para extraer estos atributos se pueden dividir en dos tipos: una técnica que usa solo información ubicada en el borde o límite de un objeto, y una técnica que usa información ubicada en toda el área cubierta. Los primeros ignoran la información de muchos objetos simplemente usando bordes.

Además de ser la base para calcular funciones avanzadas, la detección de gradiente también puede ser una de las suyas. Algunas de las funciones basadas en gradientes más comunes incluyen: histograma de orientación de borde (EOH) e histograma de gradiente orientado (HOG). El histograma de orientación de borde define la relación que existe en dos direcciones especificadas en un área determinada de la imagen, por otro lado, HOG incluye el conteo de la ocurrencia de conjuntos de direcciones en un determinado bloque de la imagen. Las funciones EOH y HOG no se modifican con respecto al cambio de iluminación general, y HOG no se modifica con respecto a la transformación geométrica (excepto para la rotación).

Una variación de HOG es PHOG (Histograma de pirámide de gradiente orientado), cuyo propósito es considerar las características espaciales de las formas locales. Y DOT

(Dominator Direction Template), en lugar de calcular un histograma completo, solo se considera la dirección principal. Scale Invariant Feature Transformation (SIFT) [25].

#### <span id="page-34-0"></span>**2.6.4 Histograma de Gradientes (HOG)**

Al histograma de orientación se le considera como una función que describe la distribución de las direcciones del gradiente en cada área de la imagen [5]. El gradiente de la imagen (la derivada de xey) es muy útil porque su amplitud es alta cerca de los bordes y esquinas (regiones donde la intensidad cambia significativamente), y se sabe que tanto bordes como esquinas de una imagen contienen mucha información de un objeto que las regiones planas, supongamos que se quiere detectar un botón. Sabemos que un botón es redondo y suele tener muchos agujeros para enhebrar.

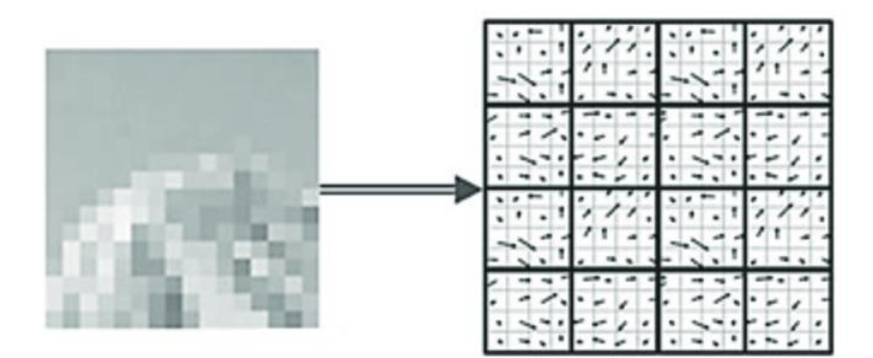

Figura 2.5 Histograma de gradientes

Crear un histograma de gradientes para cada área y explicar la dirección y el tamaño de estos gradientes. Al reconocer los objetos presentes en una imagen, la textura de la imagen puede proporcionar información valiosa. El sistema visual humano no solo puede distinguir objetos según el color, sino también reconocer objetos. También puedes distinguir texturas.

La característica principal de la textura es la repetición de uno o más patrones contenidos en el área. El patrón se puede repetir con precisión o se puede expresar como un conjunto de pequeños cambios, que pueden ser una función de la ubicación. (Lucieer, 2005). Una imagen obtenida aplicando el algoritmo LBP a una imagen de espectro único.

El operador LBP puede considerarse como un método unificado para el modelo estadístico y el modelo estructural del análisis de textura.

El valor del píxel central es el que sirve como umbral, luego, al multiplicar el umbral por el peso asignado al píxel correspondiente, se genera un código LBP para cada vecindario y finalmente se suman los resultados. Para ilustrar el contenido anterior, tomemos ejemplo la siguiente vecindad: En primer lugar, encuentre el píxel del centro, así como su valor; en este ejemplo el valor que le asigna a la vecindad es el valor es 6. Compare el valor del píxel de la vecindad (Pv) con el píxel central (Pc) Comparar [25].

#### <span id="page-35-0"></span>**2.7 Algoritmo KNN**

KNN es un algoritmo que está basado en [instancias](http://www.aprendemachinelearning.com/principales-algoritmos-usados-en-machine-learning/#instancia) para el aprendizaje automático supervisado. Tal algoritmo se puede utilizar para la clasificación de valores discretos o también se pueden realizar predicciones tales como la regresión y valores continuos. Es considerado como método muy sencillo que permite la inmersión a los aprendizajes automáticos.

KNN puede si así se desea predecir una vez que se hace uso de él y se pone en práctica el aprendizaje del sistema haciendo uso de este algoritmo y también logra clasificar puntos
de interés según la mayoría de los datos proporcionados. Como se mencionó anteriormente, es un algoritmo: Vigilancia: brevemente, esto significa que hemos etiquetado el conjunto de datos de entrenamiento y dado una categoría o un determinado resultado esperado.

Aunque es simple, se utiliza para resolver muchos problemas, lo más importante es que sea fácil de aprender e implementar. Su desventaja es que usa todo el conjunto de datos para entrenar "cada punto", por lo que requiere mucha memoria y recursos del CPU, de acuerdo con estas razones el algoritmo kNN funciona mejor en conjuntos de datos pequeños porque no tiene una gran cantidad de características (columnas) que tengan que ser evaluadas.

- ➢ Calcular distancia entre el elemento que se clasifica del resto del conjunto de datos de entrenamiento.
- ➢ Seleccione el elemento «k» más cercano (la distancia más corta, dependiendo de la función utilizada).
- ➢ Realizar "votación por mayoría" en k puntos: los de la categoría / etiqueta, la clasificación final viene determinada por "dominen".

Considerando el punto 3, veremos que, para determinar la categoría del punto, el valor de k es muy importante, porque esto casi eventualmente definirá a qué grupo pertenecerá el punto, especialmente en el "límite" entre grupos. Por ejemplo, y a priori, elegiría un valor impar de k para empatar (si usamos un número par). No es lo mismo determinar si 3 valores son mayores que 13. Esto no significa que obtener más puntos signifique necesariamente mejorar la precisión.

La forma más popular de "medir la proximidad entre puntos" es la distancia euclidiana

("normalmente") o la similitud del coseno (el ángulo del vector de medición es más pequeño, más similares serán). Recordemos que este algoritmo y casi todos los algoritmos en ML se pueden utilizar mejor con varias características (columnas del conjunto de datos) de las que obtenemos datos. La "distancia" que entendemos en la vida real seguirá siendo abstracta en muchas dimensiones que no podemos "visualizar" [24].

#### **2.8 MATLAB**

Es un programa multiplataforma que cuenta con su propio lenguaje en él se puede manipular matrices, representar datos. También implementa algoritmos para crear interfaces de usuario. Es un software matemático que se ha estado utilizando para desarrollar aplicaciones que tienen que ver con la inteligencia artificial entre otros.

La empresa MathWorks utiliza MatLab como su producto principal para el cálculo numérico, el análisis de datos y la visualización. También proporciona Simulink como accesorio e interactúa con él en lenguaje M y lenguaje C de bajo nivel para modelado y simulación no lineal de alto nivel. Se ofrecen además numerosas herramientas especiales en Toolbox Solucionar problemas de aplicaciones específicas, como control, procesamiento de señales, procesamiento de imágenes, y redes neurales.

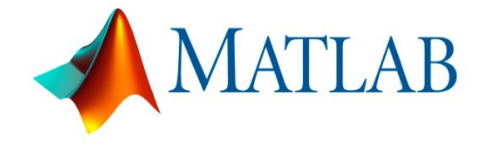

Figura 2.5 logo Matlab

Esta herramienta es utilizada en el presente trabajo con la finalidad de ejecutar las funciones correspondientes al procesamiento de imágenes y con el que te permite trabajar. Simulink te permite representar en una manera gráfica todas las funcionalidades que se desean implementar, tal es el caso de la implementación de un modelo de color, la segmentación, así como también la implementación de un modelo de clasificación, estos son algunas de las funciones en las que se puede trabajar con Matlab, aunque se sabe que este software matemático te permite ejecutar otras funciones no es especifico de la implementación de técnicas de visión artificial.

Cabe mencionar que el lenguaje de programación que se utiliza no es difícil de comprender y aun el mismo compilador te puede generar tus funciones en otro lenguaje de programación fuertemente tipado como lo es el caso de c++ y java, también te permite crear ejecutables, así como para escritorio también en la parte web [17].

## **CAPITULO 3 ESTADO DEL ARTE**

Se observaron diversos sistemas que utilizan visión computacional para la detección de plagas y enfermedades que se manifiestan en diferentes cultivos agrícolas.

### **3.1 Trabajos Relacionados**

Una investigación realizada por (GARCÍA, Juan, FARIAS, Nicandro, BENAVIDES-J, 2017) trata de la identificación de plagas que afectan el cultivo de plátano entre las cuales se encuentran tres principales el moko del plátano, la sigatoka negra y la sigatoka amarilla. Una vez que el sistema fue terminado para su implementación usaron drones equipados con cámaras y sensores para la toma de fotografías, estas son procesadas con técnicas de visión computacional.

En este trabajo utilizaron la herramienta Matlab con las librerías de Windows para la creación del interfaz así mismo la implementación, se utilizó el programa de MATLAB y una computadora con 1060 GB de disco duro y 6 GB de memoria RAM. Para la Adquisición de la Imagen: la obtienen a través de un DRONE que cuenta con una cámara de 20 MPX y un sensor de 1 con un lente equivalente a 24mm/F2.8, una vez obtenida la imagen se extraen para realizar el posprocesamiento que incluyen la clasificación con el histograma de gradiente orientado, LBP y red neuronal convolucional (CNN). Todas las fotografías las redimensionan a 227x227, debido a que la red neuronal que utilizan para el entrenamiento solo trabaja con ese tamaño.

El uso de redes neuronales representa herramientas adecuadas para la predicción de datos no lineales, los resultados obtenidos con la herramienta Classifaction Learner que utiliza HOG-

LBP junto SVM no mostraron la clasificación esperada para los agentes patógenos ya que la sigatoka negra y amarilla presentan casi la misma decoloración en las hojas.

Por otro lado (Verónica Esmeralda Miramontes Varo, María Guadalupe Sánchez Cervantes, 2018). Realizaron una investigación acerca de la identificación de la enfermedad Botrytis en la etapa de selección previa a la producción a través del reconocimiento de patrones utilizando el método de agrupamiento K-means. Para llevar a cabo lo anterior, se realiza el preprocesamiento de la imagen obtenida, la cual es transformada de modelo de color RGB al modelo de color HSV.

Con la aplicación de la metodología para el reconocimiento de patrones de una imagen de granada se logra detectar la enfermedad botritys de acuerdo con la textura. Las imágenes fueron segmentadas con el método de K-means clustering con un K=3 y se compararon cuatro tipos de métricas de distancia, de las cuales la suma de diferencia absoluta fue la que extrae la mayor parte de la enfermedad [13].

| Suma de diferencia   | Distancia euclidiana | Coseno (Cosine) | Correlacion   |
|----------------------|----------------------|-----------------|---------------|
| absoluta (CityBlock) | (Sqeuclidean)        |                 | (Correlation) |
|                      |                      |                 |               |

Figura 3.1 Aplicación de técnicas para la detección de BOTRITIS.

Otra investigación de (Noe Velázquez López, Yutaka Sasaki, Kazuhiro Sasaki) muestra el desarrollo de un programa que detecta la cenicilla en la rosa, ya que es uno de los principales cultivos ornamentales, así como en Europa también en América. Ahora bien, si se detectan las enfermedades a tiempo, así como sus agentes causales se podrán realizar y aplicar medidas para su tratamiento.

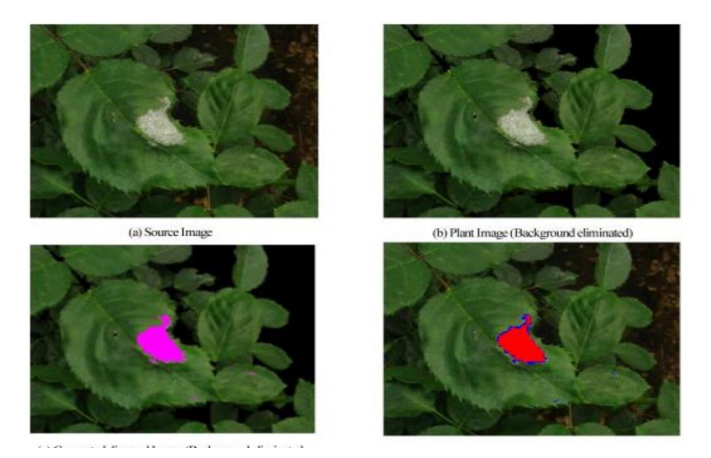

Figura. 3.2 aplicación de técnicas para la obtención del color

Para facilitar la identificación de enfermedades, la zona extraída se pinta de rosa y el fondo se pinta de negro. El esquema de color también se utilizó durante la comparación. El rojo se usa para indicar el área correspondiente, el azul se usa para indicar el área no correspondiente [1].

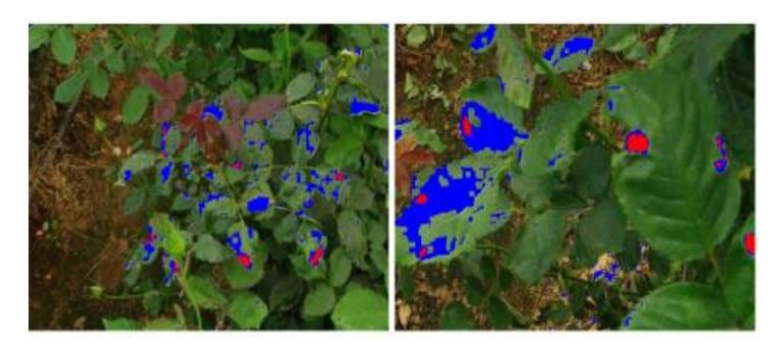

Figura. 3.3 aplicación de RGB

Existe en el mercado una aplicación llamada (PLANTIX) que permite realizar un diagnóstico instantáneo de enfermedades de plantas. Tomando una foto desde el celular, la aplicación revelará los datos en cuestión de segundos, esta aplicación puede mostrar donde está extendida la enfermedad o plaga en el cultivo así mismo predecir hasta dónde se extenderán

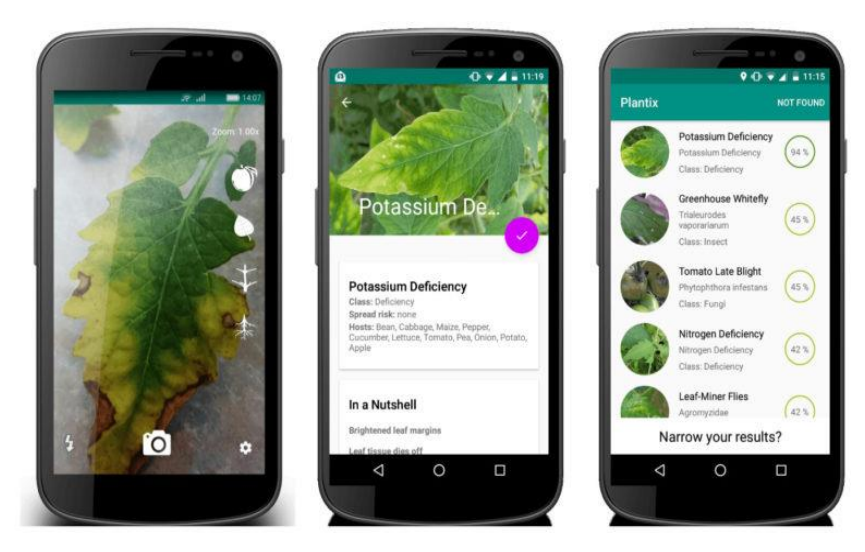

Figura 3.4 Aplicación móvil PLANTIX

Al probar la aplicación se observó que puede detectar 622 plagas en 58 plantas, este sistema es multiplataforma y funciona con todo tipo de celular que tenga una cámara y se pueda conectar a internet, ya tienen servidores que cada vez que se analiza una foto esta es guardada con sus características en los servidores que se encuentran en Hannover, Alemania y si no hay buen resultado en las primeras captura los programadores entrenan al sistema para que proporcione mejores resultados para los usuarios. Esta aplicación ofrece una solución al problema, después que se realiza el preprocesamiento interno el resultado mostrado trae consigo alternativas para combatir la plaga que está afectando la planta analizada [27].

El avance de la tecnología ha favorecido mucho en la agricultura, ya que la tecnología hoy en día permite predecir cuando y donde poder sembrar, la investigación de (José Miguel Guerrero Hernández, 2014) se centra en la identificación del cultivo de maíz y la separación entre el cultivo y las malas hiervas, esto permite observar y controlar todo aquello que puede afectar la producción del maíz.

La figura 3.5 muestra las etapas de la metodología implementada en este proyecto para detectar malas hierbas en el cultivo de maíz.

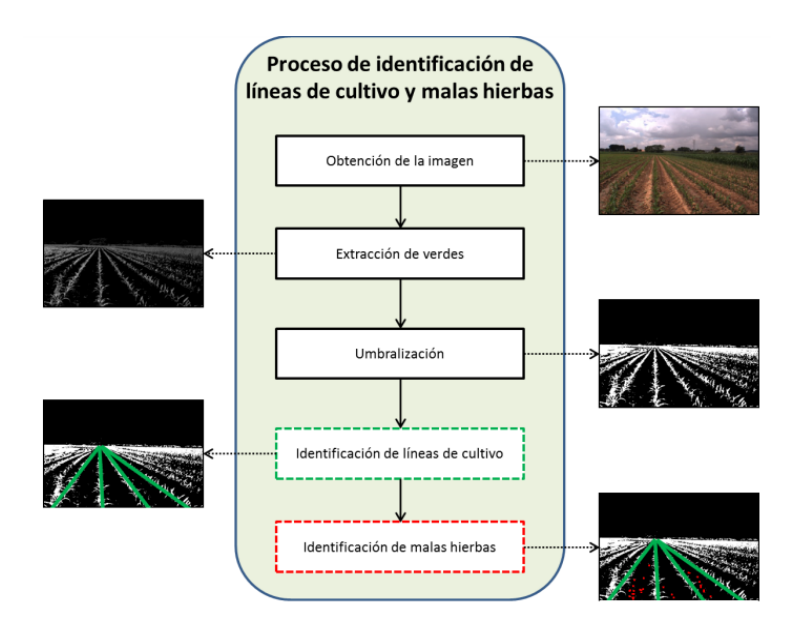

Figura. 3.5 metodología para detección de malas hierbas

De acuerdo con las etapas de la metodología, se obtiene la imagen a través de una cámara digital seleccionada, al tomar una imagen y ya obtenida en la aplicación se transforma a un modelo de color para extraer el color verde ya que se obtiene el color verde se aplica la umbralizacion para diferenciar en color blanco las líneas de cultivos y en color negro todo el fondo que no tiene relevancia. Así en las siguientes etapas se muestra la imagen binarizada que permite observar las malas hiervas en el cultivo de maíz [18].

Por otro lado, la investigación de (Astrid Vanessa Padilla Jiménez, Camilo Andrés Pulido Rojas, 2016) donde se busca Analizar la parte o etapa madura de los cultivos, condiciones de riego, plagas y enfermedades, requerimientos de nutrientes, riego, etc. Este trabajo suele ser realizado por los agricultores. Al hablar de unas pocas hectáreas de área de siembra, además de dedicar más tiempo, la confiabilidad de este análisis de rutina es baja, por lo que es necesario explorar más confiables, eficientes, efectivas y factibles. Diferentes métodos o métodos alternativos. Mayor precisión.

En muchos temas agrícolas, es necesario tomar una decisión sobre el contenido de la imagen del cultivo o la categoría del contenido, por ejemplo, después de que la planta crece, para determinar si la planta se ve afectada por una determinada plaga o enfermedad. Para analizar la imagen, continuamos clasificando o reconociendo una serie de elementos encontrados en la imagen, y finalmente, extraemos las características de la imagen e identificamos el patrón de imagen original: Una vez seleccionado que tipo de planta, se procede a cargar la imagen correspondiente.

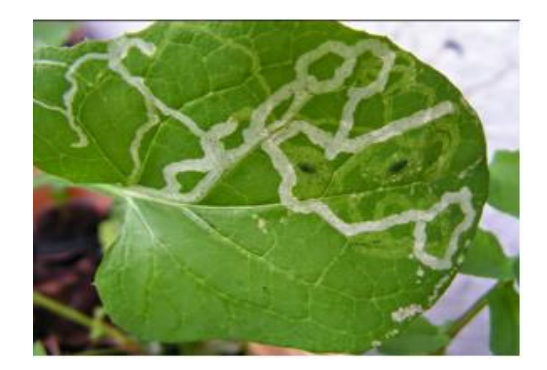

Figura. 3.6 cultivo de espinaca.

En este proyecto para la segmentación de imágenes, se implementa el modelo de color HSL el cual permite saturar imágenes y así mismo eliminar el ruido (regiones que no son de interés) de la imagen, en la figura 3.7 se observa cómo es filtrada la imagen en escala de grises para transformarla en una imagen binaria, y se cambia el umbral para llevar a cabo la segmentación de la parte afectada de la hoja. Una vez saturada la imagen, se realizará un filtro de escala de grises, como se muestra en la Figura 3.7.

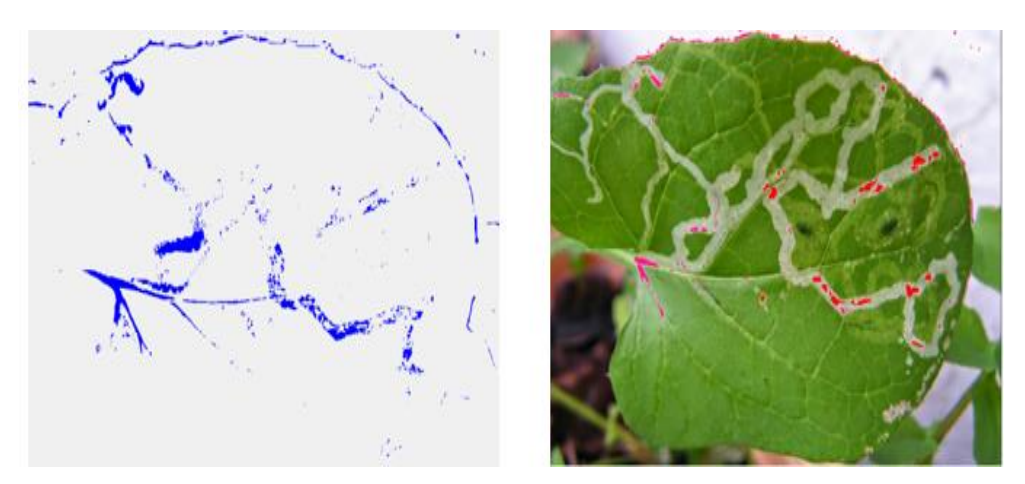

Figura 3.7. Resultados

Al implementar square tracing o tortuga de Papert, el algoritmo implica escanear la imagen hasta encontrar el primer píxel del contorno y luego atravesar el contorno de la imagen para detectar dónde están afectadas las plantas. Al revisar la tecnología existente, nos permite evaluar la atribución de esta investigación. A partir de la investigación realizada, es posible comprender la importancia de resolver problemas relacionados con la agricultura a través del procesamiento de imágenes.

Los resultados reportados por los autores de estos trabajos de consultoría representan el punto de partida para elegir diferentes métodos de segmentación, extracción y reconocimiento de imágenes, con el fin de obtener los mejores resultados. A través de esta negociación, se puede proponer mejor los métodos de proyecto, investigar y analizar cultivos para obtener los principales factores que afectan a los cultivos, integrando así sistemas portátiles de cámaras, y realizar la adquisición de imágenes adecuada y la aplicación de diferentes métodos. Debido a la gran variedad de cultivos, también existen muchas plagas y enfermedades que afectan a los vegetales, algunas de estas plagas afectan las hojas, mientras que otras afectan los frutos. Ahora bien, una misma plaga pueden presentarse en diferentes cultivos ya que también depende los cambios climáticos y las características similares en cada planta [6].

En la siguiente información de la investigación de (Camilo Andrés Cáceres Flórez\*, Darío Amaya Hurtado and Olga Lucía Ramos Sandoval) mediante procesamiento de imágenes muestra los resultados obtenidos al implementar un sistema de detección de enfermedades que afecta a la planta (BEGONIA SEMPERFLORENS) flor de azúcar.

Las imágenes se obtienen a través de un drone equipado con una cámara seleccionada, una vez obtenidas las imágenes se procesan con técnicas de visión computacional con la finalidad de identificar los posibles ataques al cultivo

Entre lo destacado del proyecto es la metodología para el desarrollo de proyectos que implementen inteligencia artificial, pero entre los principales problemas es la determinación de los umbrales ya que las imágenes son de distinta calidad y en muchas ocasiones no ofrecen el resultado esperado, una vez que se obtiene la imagen segmentada a través de la umbralizacion, esta imagen es procesada en una red neuronal supervisada, esta red fue entrenada y se utiliza para tener un análisis confiable. El 60% de las imágenes fue limitado ya que se utilizó muchas capas que detenían el procesamiento.

La cámara utilizada para la toma de imágenes es de 720p HD en resolución para obtener los mejores resultados ya que probaron diferentes cámaras con diferentes resoluciones y esto provoco que no se obtuvieran los resultados esperados así mismo, que el procesamiento tardara varios minutos. En la figura número 25 se observa una de las imágenes umbralizadas, la imagen que se muestra se tomó a 5 cm de la planta con la cámara antes mencionada [12].

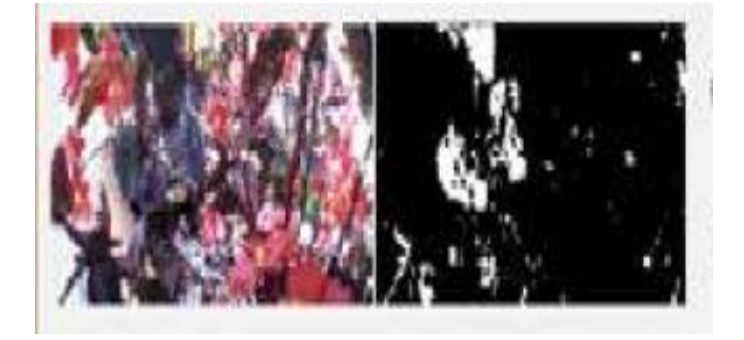

#### Figura 3.8 imagen segmentada

La detección de la enfermedad de la mancha de la hoja como lo muestran en su investigación (Malti K. Singh, Subrat Chetia, 2017) utilizan las siguientes técnicas de visión computacional: las etapas de la metodología propuesta en primer lugar, se encuentra la adquisición de la imagen, el preprocesamiento, la segmentación, la extracción de características y la clasificación de la enfermedad. como agrupación de medias K-means, análisis de textura y color para la detección de enfermedades de plantas.

La identificación de la hoja enferma de la explosión y la mancha marrón del arroz se llevó a cabo utilizando el algoritmo de SOM, la red neuronal SOM para la detección de enfermedades. Los autores realizaron una investigación sobre las enfermedades de blanqueamiento temprano, moho del ceniza, quemado tardío, moho algodonoso y blancura Ting de las plantas utilizando el agrupamiento K-Means, el algoritmo de propagación hacia atrás y el MCP. Los resultados obtenidos fueron favorables ya que probaron diferentes imágenes y en ellos obtuvieron lo que se deseaba.

El procesamiento de imágenes se utiliza como una herramienta para controlar enfermedades en frutas durante el cultivo desde la siembra hasta la cosecha. Para ello se utiliza el concepto de redes neuronales artificiales. Se seleccionaron tres enfermedades de las uvas y dos enfermedades de las manzanas. El sistema usa dos bases de datos de imágenes, una se usa para entrenar imágenes almacenadas de enfermedades y la otra se usa para implementar imágenes de consulta.

49

Características para la clasificación de imágenes, el color, la morfología y la textura se utilizan para la extracción de características de las imágenes de la base de datos de aprendizaje. Estas características se denominan características de bajo nivel:

- ➢Color: el color es uno de los atributos más importantes que utilizan los seres humanos para el reconocimiento de objetos. El procesamiento de imágenes en color se divide en tres áreas principales:
- ➢Morfología: el término morfología se expresa como una herramienta para extraer componentes de imágenes, que son útiles en la representación y descripción de imágenes. La forma de 45 áreas, como fronteras. Mediante el uso de la morfología, estamos extrayendo el vector de características de la forma de la enfermedad de las hojas / frutos sanos. Como el color, el espacio RGB se convierte en HSI con planos H, S e I cuantificados a 30, 30, 20 niveles respectivamente.

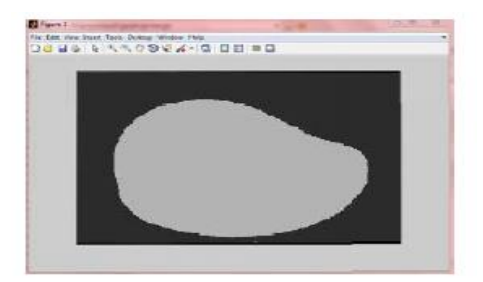

Figura 3.9 UMBRALIZACIÓN

Algoritmo para el vector de características morfológicas: En cada plano, los límites de todas las imágenes de la base de datos son Obtenido utilizando el concepto de erosión. En esta

operación, el estado de cualquier píxel dado en la imagen de salida se determina aplicando la regla en la que el valor de salida es el valor mínimo de todos los píxeles [14].

#### **3.2 Conclusión**

En esta sección se mostró como el procesamiento de imágenes es ampliamente aplicado a la detección de plagas y enfermedades que atacan a diferentes cultivos, este procesamiento se lleva a cabo a través de la metodología para la implementación de técnicas de visión artificial. Las investigaciones antes mencionadas comprueban que este proyecto se puede llevar a cabo a través del procesamiento de imágenes digitales para la detección del daño causado por el *minador de los cítricos*.

# **CAPITULO 4 METODOLOGÍA**

La metodología implementada para la detección de los daños causados por el minador de hoja de los cítricos en cultivos de Limón mexicano consta de las siguientes etapas:

- ➢ Adquisición de la imagen
- ➢ Pre-Procesamiento
- ➢ Segmentación
- ➢ Extracción de características
- ➢ Clasificación
- ➢ Interpretación

Para el desarrollo e implementación de la metodología del proyecto que implementa técnicas de visión computacional, se utilizó el software Matlab para el análisis de la información de las imágenes procesadas. Tal como se observa en la figura 4.1. En cada una de ellas se aplicaron técnicas que permitieron un resultado óptimo a lo requerido.

Así mismo en el capítulo 5 titulado pruebas, se muestran los resultados obtenidos en cada una de las etapas al aplicar los algoritmos que más se adecuaron ya que existen métodos y técnicas que pueden ser aplicados en cada etapa, esto implica probar cada una de ellas para comprobar que las técnicas seleccionadas son las adecuadas. Por tal motivo en cada etapa se describe lo utilizado referente a los algoritmos de visión computacional que mejor dieron resultados

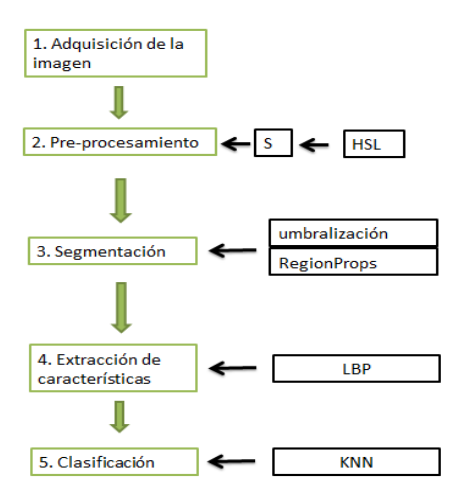

Figura 4.1 Metodología propuesta

#### **4.1 Adquisición de la Imagen**

En esta etapa se recibe la imagen, se debe tener en cuenta que no todas las imágenes darán un resultado favorable ya que se debe considerar la intensidad de la luz, sombra, distancia, hora, así como también el clima ya que en muchas ocasiones se encuentra nublado o con lluvia debido a las tormentas tropicales que afectan cada año. Se recomienda tomar las fotografías cuando haya luz solar, de preferencia por la mañana para que no sea muy intensa la luz como se muestra en la figura 4.2 imagen de hoja de limón.

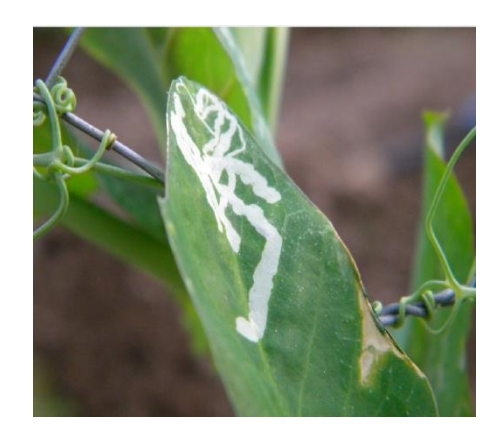

Figura 4.2 Imagen de hoja de limón

#### **4.2 Preprocesamiento**

En esta etapa, la imagen es recibida en el modelo de color RGB (Red, Green, Blue) y es convertida al modelo de color HSL (Hue, Saturation, Lightness) para analizar los canales y determinar de acuerdo con las necesidades cual es el que se debe tomar para el proceso de segmentación.

El modelo de color HSL (también conocido como HSI (tono, intensidad y saturación) también diseña un modelo de color de acuerdo con la función de su composición. HSL dibuja como un doble cono o hexágono. Al igual que los modelos HSI y HSV, son variantes no lineales del espacio de color RGB.

#### **4.2.1 Conversión desde RGB a HSL**

El valor RGB debe expresarse como un número de 0 a 1. MAX es igual al valor máximo de los valores RGB y MIN es igual al valor mínimo de estos valores, como se muestra en la Ecuación 1.

$$
H = \begin{cases}\n0, & \text{if MAX = MIN} \\
0 & \text{if MAX = MIN} \\
0 & \text{MAX-MIN} \\
0 & \text{MAX-MIN} \\
60 \times \frac{B - R}{B - R} + 120 \\
\hline\n\text{MAX-MIN} \\
60 \times \frac{R - G}{MAX \cdot \text{MIN}} + 240\n\end{cases} \quad \text{IF MAX = B}
$$
\n
$$
L = \begin{cases}\n0, & \text{if MAX = MIN} \\
0.4X + \text{MIN} \\
\hline\n\text{MAX} + \text{MIN} \\
\hline\n\text{MAX} + \text{MIN} \\
2 & \text{if } L \leq \frac{1}{2} \\
\hline\n\text{MAX} + \text{MIN} \\
2 & \text{if } L \geq \frac{1}{2}\n\end{cases}
$$

[Formula 4.1 Conversión del modelo RGB a HSL]

La figura 4.3 muestra la imagen convertida de RGB a HSL en donde se representa la imagen RGB en un rango de [0,1] y para la obtención de los valores de cada canal se aplica la fórmula de la ecuación 1.

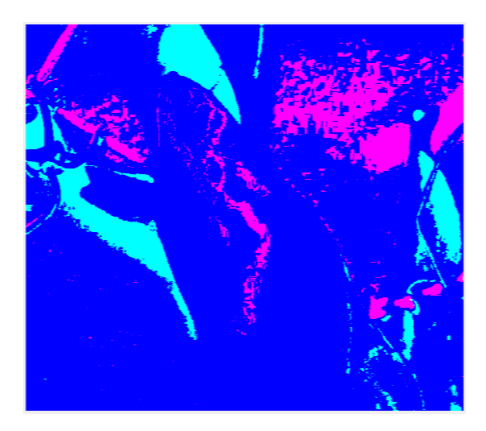

Figura. 4.3 Imagen HSL de la hoja de limón.

Una vez analizados los tres canales y habiendo realizado múltiples pruebas a diferentes imágenes se optó por utilizar el canal de saturación (S) ya que con dicho canal se obtuvieron mejores resultados para la segmentación de la imagen. En la figura 4.4 se observa el resultado de utilizar el filtro HSL en el canal S; se observa en la imagen el daño causado por el minador en un color más obscuro respecto a las demás partes de la imagen.

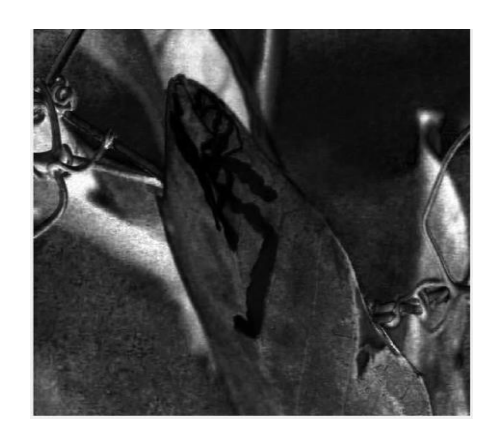

Figura. 4.4. Imagen original en el canal S.

#### **4.3 Segmentación**

La segmentación de imágenes se basa en descomponer la imagen en diversas partes y hacer referencia al objeto principal, así como al fondo de la imagen. La segmentación permite realizar la separación y el descarte de regiones con características específicas de la forma o el color. Los atributos básicos de la segmentación son: brillo en una imagen monocromática, componentes de color en una imagen, textura, forma etc. En esta etapa se analizaron las diferentes técnicas como lo son la detección de bordes, umbral y basados en regiones.

*La umbralización* es un método básico de binarización que sirve para diferenciar el objeto del fondo de la imagen. Consiste en que los pixeles que están marcados con 1 corresponden al objeto de la imagen. Si el objeto es oscuro con respecto al fondo, el proceso es inverso. La figura 4.5 muestra la imagen umbralizada en color blanco hay información que no corresponde al daño ocasionado por el minador.

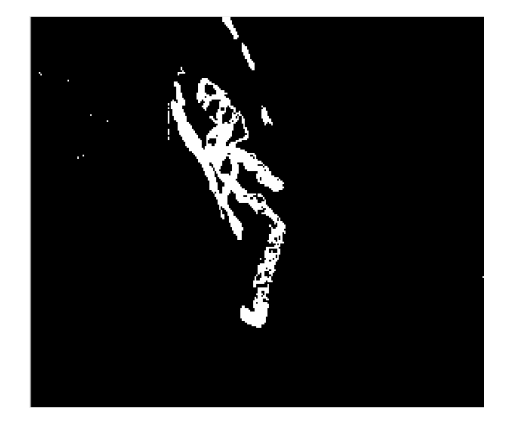

Figura 4.5 Imagen Umbralizada

En esta etapa se probaron algoritmos que obtienen el valor del umbral automáticamente, GRAYTHRESH calcula un umbral global haciendo uso del algoritmo de OTSU. Este método elige un umbral automático el cual minimiza la varianza de cada uno de los píxeles en color blanco y negro de cada umbral recibiendo la imagen obtenida del canal S del modelo de color HSL. Después se lleva a cabo un ciclo que recorre cada uno de los pixeles de la imagen y de acuerdo con el valor de umbral reemplaza todos los píxeles de la imagen de entrada con una luminancia mayor que con el color blanco, reemplazando todos los demás píxeles por el color negro tal como se observa en la figura 4.5.

En la figura 4.6 se observa el uso de la técnica REGIÓNPROMP, que es una función muy útil para el procesamiento morfológico de una imagen, permite seleccionar los objetos que se encuentran en la imagen y en este caso se recibe de la segmentación, como se observa la imagen umbralizada, muestra algunos objetos que no son de interés por lo tanto se hace un recorrido para eliminarlos, indicando que encierre los objetos menores a 500 pixeles en un rectángulo de color rojo tal como se observa en la figura 4.6. Esto con el fin de eliminar el ruido de la imagen que no es de interés y que podría provocar errores en la siguiente etapa la de extracción de las características.

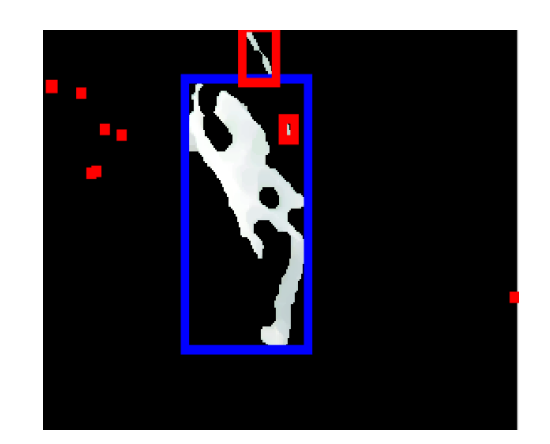

Figura. 4.6 Detección de objetos a través de la técnica REGIONPROMP

En la figura 4.7 se observa el daño ocasionado por el minador de la hoja de los cítricos encerrado en un rectángulo color verde

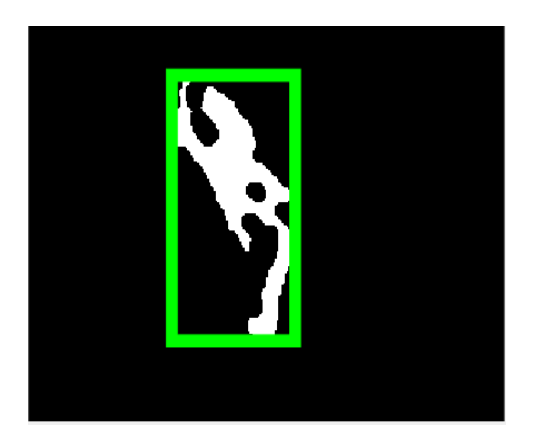

Figura. 4.7 Obtención del tamaño de la enfermedad

Como se observa en la figura 4.7 el daño del minador se observa en color blanco y está encerrado en un círculo color verde, también con la técnica REGIÓNPROMP se puede obtener el tamaño encerrado. Una vez que las imágenes son segmentadas serán guardadas en una carpeta que será utilizada para la extracción de características.

#### **4.4 Extracción de Características**

En esta etapa las características de la imagen segmentada se obtienen a través del LBP (patrón binario local), que es un operador de textura muy eficaz. Marca los pixeles de la imagen por la vecindad del umbral y el valor del pixel central de cada pixel, y considera el resultado como un numero binario. Cabe que en esta etapa se lleva a cabo el entrenamiento del sistema una vez que se tienen las características de 400 imágenes sanas y que presentas daño por parte de la plaga

Se crea una carpeta que almacena un conjunto de imágenes segmentadas para extraer características a través de LBP y son guardadas en un archivo de datos de entrenamiento como se observa en la Figura 4.8 conjunto de datos.

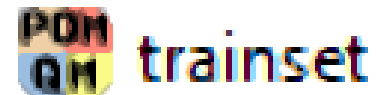

Figura. 4.8 Conjunto de datos

Se crean dos clases que contienen características de 1000 imágenes que contienen plaga y 1000 imágenes de hoja de Limón sin plaga, de acuerdo con el compilador del programa utilizado las clases proporcionadas para la clasificación son:

- 1) La 110 que son las características de las imágenes que contienen daño del minador
	- y
- 2) La 121 que son aquellas imágenes de hoja de limón sanas.

La tabla 4.1 características obtenidas de las imágenes para el entrenamiento, muestra algunas de las características que son extraídas de las imágenes segmentadas de acuerdo con el algoritmo son 37 características diferentes entre algunas de ellas lo son: el tamaño, la textura, la anchura y altura etc.

|  |  | 0.6504 108.6744 74.9874 51.4516   | $0$ -2.7242 0.1091  |        | 0.0980 | 0.0092 |
|--|--|-----------------------------------|---------------------|--------|--------|--------|
|  |  | 0.7518 131.9583 87.8611 59.1403   | $0$ -29,6660 0.0110 |        | 0.0112 |        |
|  |  | 0.5625 648.7341 240.7765 461.4034 |                     | 0.0190 | 0.0350 |        |

Tabla 4.1 Características obtenidas de las imágenes para el entrenamiento

#### **4.5 Clasificación**

KNN es un algoritmo que está basado en [instancias](http://www.aprendemachinelearning.com/principales-algoritmos-usados-en-machine-learning/#instancia) para el aprendizaje automático supervisado. Tal algoritmo se puede utilizar para la clasificación de valores discretos o también se pueden realizar predicciones tales como la regresión y valores continuos. Este algoritmo es muy simple por lo tanto es bueno para interactuar con el aprendizaje profundo. Es esencial para clasificar valores, buscando los puntos de datos "más similares" (por cercanía) aprendidos en la etapa de entrenamiento que fue realizada con la extracción de características y haciendo conjeturas de nuevos puntos basado en esa clasificación. En este proyecto se utilizó el algoritmo KNN para la clasificación de las hojas sanas y las que contienen daño de acuerdo con las características almacenadas en el DATASET creado en la etapa anterior.

### **4.6 Interpretación**

Una vez que la imagen segmentada es analizada y clasificada, el usuario podrá observar la clase a la que pertenece como se observa en la figura 4.9.

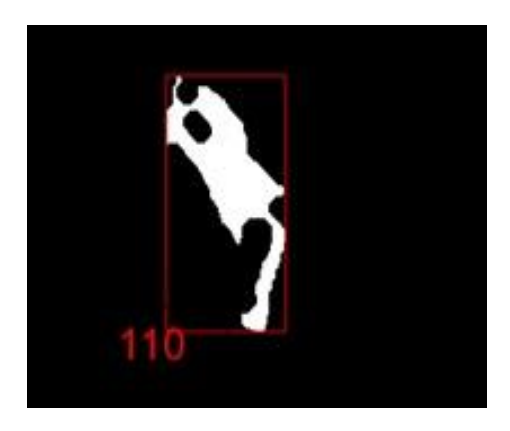

Figura. 4.9 Imagen clasificada con daño

# **CAPÍTULO 5 PRUEBAS Y RESULTADOS**

A continuación, se muestran los resultados de las pruebas realizadas al programa, esto con la finalidad de mostrar la funcionalidad de la aplicación creada.

#### **5.1 Creación del Data Set de Entrenamiento**

Para el entrenamiento del sistema se creó un data set con las características extraídas de las imágenes preprocesadas y segmentadas para ello se analizaron 200 imágenes (100 imágenes de hojas de Limón con daño y 100 imágenes de hoja Limón sana). En la figura 22 se observa la carpeta que almacenaba las imágenes y que contiene dos subcarpetas esto con la finalidad de crear las dos clases que utilizara el clasificador.

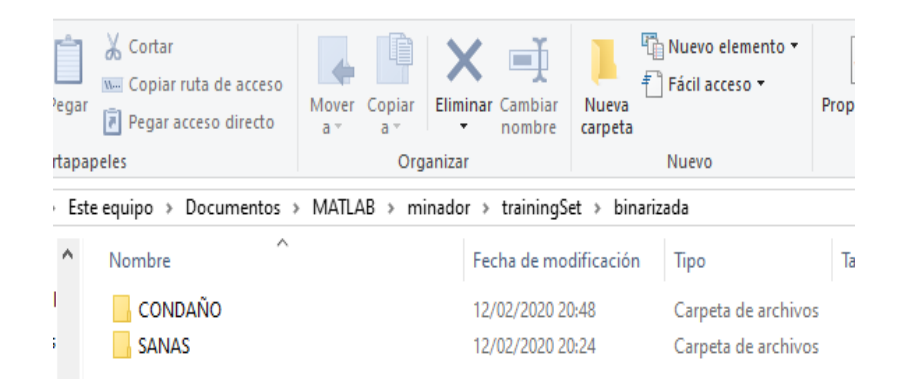

Figura 5.1 Carpeta con imágenes de Limón

Las imágenes fueron tomadas en diferentes arboles de limón algunos de ellos tenían la presencia de la plaga ya que se logró observar en algunos de ellos la galería que el minador de los cítricos deja una vez que ha llegado a un árbol de limón, como se observa en la figura 23 las imágenes capturadas con una cámara de 16 mega pixeles y en formato JPG así como

JPEG que fueron los formatos utilizados para la adquisición de la imagen y con los cuales se logró un mejor resultado una vez que se probaron los diferentes tipos de formatos de imágenes.

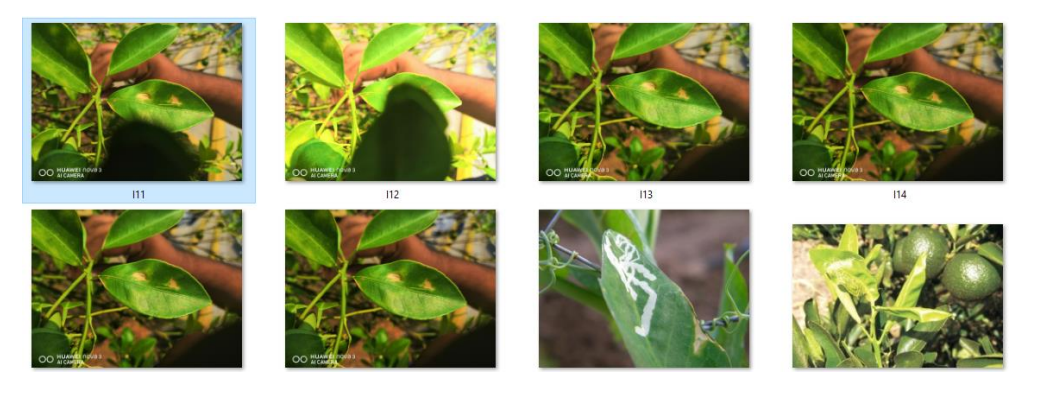

Figura 5.2 Imágenes con daño del minador de los cítricos

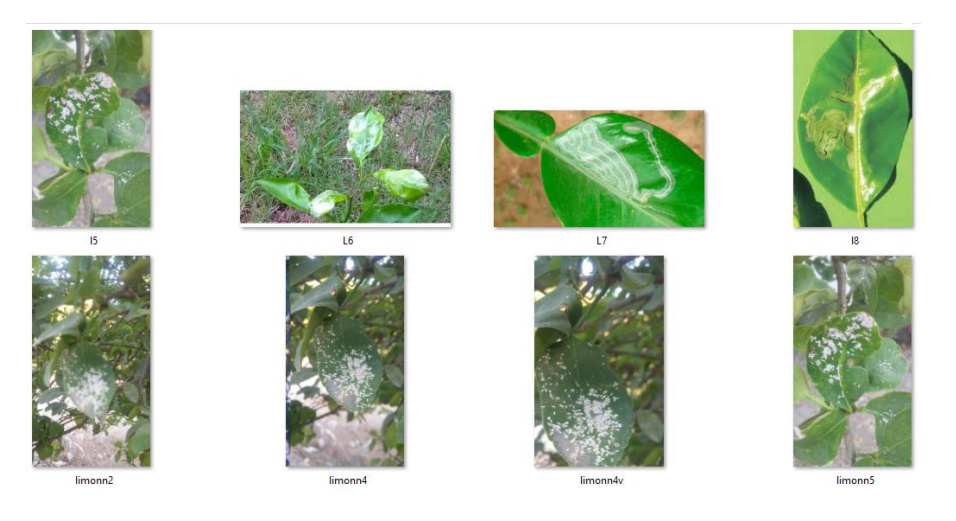

Figura 5.3 Imágenes con daño avanzado del minador de los cítricos

Como se observa en la figura 24 los daños ocasionados por el minador son vistos de buena manera, pero al estar el daño es inmenso lo que ocasiona que las hojas infectadas mueran y en muchas ocasiones las ramas también son afectadas y todo esto conlleva a que el fruto sea afectado. Una vez que se tienen las imágenes que servirán para el entrenamiento del sistema lo siguiente es continuar con el procesamiento de las imágenes para ser segmentadas y utilizadas para la extracción de las características. A continuación, se presenta la función que se utilizó para la adquisición de la imagen en Matlab, una vez que se toma una fotografía se recibe a través del siguiente código.

```
A = \text{imread}('');
im = double(A)/255;R = im(:, :, 1);G = im(:, :, 2);B = im(:, :, 3);numi=1/2*( (R-G) + (R-B)) ;
denom= ( (R-G) . ^2+ ( (R-B) . * (G-B) ) ) . ^0.5;
```
[Algoritmo 5.1. Adquisición de la imagen]

Una vez que se ha recibido la imagen en el modelo RGB esta es transformada al modelo de color HSI como lo muestra el algoritmo 1.

```
H = \text{acosd}(\text{numi.}/(\text{denom+0.000001}));H(B>G) = 360-H(B>G);%Normalize to the range [0 1]
H=H/360;
%Saturation
S=1- (3. / (sum (im, 3) + 0.000001)) . \t*min (im, [] , 3);%Intensity
I = sum(1, 3)./3;
$HSI
```

```
HSI=zeros(size(im));
HSI (:, :, 1) = H;
HSI (:, :, 2)=S;
HSI (:, :, 3) = I;
```
[Algoritmo 5.2. Conversión del Modelo RGB a HSI]

El siguiente código muestra la impresión de los tres canales del modelo de color HSI esto con el propósito de conocer cuál es el que proporciona mejores resultados y una vez analizadas más de 100 imágenes se optó por el canal S debido que es el que mejor resultado arrojo para la siguiente etapa.

> figure, imshow(HSI); title('HSI Image'); fiqure, imshow(S); title('channel S Image'); figure, imshow(H); title('channel H Image'); fiqure, imshow(I); title('channel I Image');

[Algoritmo 5.3. Código para mostrar imágenes]

Para la binarización de la imagen se utilizó la siguiente función GrayThresh utiliza el método Otsu para calcular el umbral global de la imagen en escala de grises. Este método asigna un umbral para minimizar la diferencia intraclase de umbral de píxeles en blanco y negro.

Este umbral global se implementa en una imagen del preprocesamiento antes realizado, en el cual se eligió del modelo de color HSL y de ese modelo se eligió el canal S a este resultado del preprocesamiento es al que se le asigna un valor de umbral global a través de esta función como se muestra en el algoritmo 5.4 conversión de imagen de escala de grises a binarizada.

```
im = rqb2qray(I);&binarizacion
umb =qraythresh(im);
bw = im2bw(im, umb);%mostrar imagen
imshow(bw)
[L Ne]=bwlabel(bw);
se = strel('disk', 10);
im cerrada= imclose(im,se);
```
[Algoritmo 5.4. Conversión de imagen de escala de grises a binarizada]

Como las imágenes tuvieron ruido (información que no es de interés en la imagen analizada) se utilizó la técnica de REGIONPROPS, es una función muy útil para el procesamiento morfológico de una imagen, esta función recorre todos los pixeles y de acuerdo con el tamaño establecido muestra lo indicado en un rectángulo del color que uno le indique.

En este caso en particular se realiza el recorrido de los pixeles en dos ocasiones el primero es para seleccionar aquellas áreas menores a 500 y se encierran en un rectángulo color rojo para así eliminarlos, en el segundo recorrido se seleccionan las áreas mayores a 25000 y una vez que los encuentra los encierra en un círculo color verde en este recorrido se obtienen algunas características de la zona de interés, como lo son el tamaño, la distancia sobre el punto central del píxel entre otras que son utilizadas en la etapa de extracción de características. El código de lo antes mencionado se puede observar en el siguiente algoritmo 5.5 función REGIONPROPS

```
propied= regionprops (L);
 hold on
\Box for n=1:size (propied, 1)
      rectangle ('Position', propied(n). BoundingBox, 'EdgeColor', 'q', 'LineWidth', 8)
 end
  %buscar areas menores a 500
      s = find([propied<u>.Area]<sub>250000</sub>)</u>;
  %marcar areas menores a 500
\exists for n=1:size(s,2)
      rectangle ('Position', propied(s(n)). BoundingBox, 'EdgeColor', 'r', 'LineWidth', 8);
 end
 pause (2)
  %eliminar areas menores
\Box for n=1:size(s,2)
      d=round(propical(s(n)). BoundingBox);
      bw(d(2):d(2)+d(4), d(1):d(1)+d(3)=0;end
 figure
  imshow(bw)
```
[Algoritmo 5.5. Función RegionProps]

Una vez que se tienen las imágenes segmentadas estas son guardadas en una carpeta para que sus características sean extraídas.

A continuación, se muestra la función que realiza la extracción de características en este caso de la imagen que contiene las imágenes que tienen daño y aquellas que son hojas sanas también se encarga de crea el data set de entrenamiento que contiene los datos binarios para usarlos con el clasificador.

| $folderName = 'binarizada'$                                                                       |  |  |  |  |  |
|---------------------------------------------------------------------------------------------------|--|--|--|--|--|
| $dirList = dir([ 'trainingSet/ ' folderName]);$                                                   |  |  |  |  |  |
| $cont = 1; trainset = []$ ; className = [];                                                       |  |  |  |  |  |
| for ndir=1:length(dirList)                                                                        |  |  |  |  |  |
| if $\sim$ (strcmp (dirList(ndir).name, '.')    strcmp (dirList(ndir).name, $  \cdot   \cdot  $ )) |  |  |  |  |  |
| if dirList(ndir). isdir == $1$                                                                    |  |  |  |  |  |
| $imageList = dir([ 'trainingSet/ ' folderName ' / ' dirList (ndir).name ' /*.bmp ' ] )$ ;         |  |  |  |  |  |
| disp(['Procesando clase: ' dirList(ndir).name]);                                                  |  |  |  |  |  |
| for nImage=1:length(imageList)                                                                    |  |  |  |  |  |
| currentImage = imread(['trainingSet/' folderName '/' dirList(ndir).name '/' imageList(nI          |  |  |  |  |  |
| className(cont, $1$ ) = dirList(ndir).name;                                                       |  |  |  |  |  |
| trainset = $cat(1, trainset, getFeatures(currentImage, 0));$                                      |  |  |  |  |  |
| $\text{cont} = \text{cont} + 1$ ;                                                                 |  |  |  |  |  |
| end                                                                                               |  |  |  |  |  |
| end                                                                                               |  |  |  |  |  |
| end                                                                                               |  |  |  |  |  |
| end                                                                                               |  |  |  |  |  |
| %% save dataset                                                                                   |  |  |  |  |  |
| save('trainset.mat','trainset');                                                                  |  |  |  |  |  |
| save('className.mat','className');                                                                |  |  |  |  |  |
| ∣nd                                                                                               |  |  |  |  |  |

[Algoritmo 5.6. Extracción de Características y creación del data set]

Como se observa en el código anterior se extraen las características de las imágenes que fueron binarizadas y están en un formato BMP, con la función marcada en color rojo getFeactures, una vez que recorre las carpetas y al encontrar en ellas dos carpetas una con las imágenes sanas y otra con imágenes que contienen daño, entonces crea dos clases en el archivo 'className.mat' y también guarda las características en el archivo 'trainset.mat', estos dos archivos son guardados en la carpeta del servidor ya que cuando se analice alguna otra imagen estos archivos serán llamados para utilizarlos con el clasificador.

En esta etapa se obtienen características de la imagen segmentada a través de LBP como se mencionó en el capítulo 2 es un operador de textura muy eficaz. Marca los píxeles de la imagen por la vecindad del umbral de cada píxel y el valor del píxel central, y trata el resultado como un número binario. Se crea una carpeta que almacena un conjunto de imágenes segmentadas para extraer características a través de LBP y son guardadas en un archivo de datos de entrenamiento.

```
for n=1: size (s, 2)d=round(propical(s(n)). BoundingBox);
    imbw(d(2):d(2)+d(4), d(1):d(1)+d(3))=0;end
%% 2. Obtener los segmentos de la imagen
    segments = getsegments (imbw, DEBUG);end
```
[Algoritmo 5.7. Algoritmo utilizado en la extracción]

En la figura 5.4 se observan los archivos que son creados por el compilador de MATLAB una vez que es ejecutado el código para la extracción de las características.

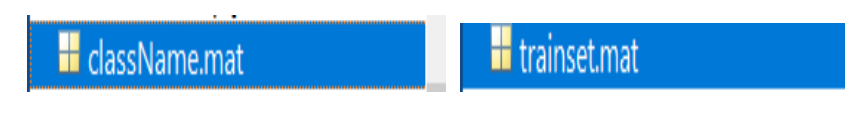

Figura 5.4 archivo en MATLAB

#### **5.2 Algoritmo KNN para la clasificación**

Los vecinos más cercanos (knearest neighbors) es un método de clasificación supervisada que sirve para estimar la función de densidad de las predicciones por cada clase. Para clasificar se crea una carpeta de prueba que contiene más de 100 imágenes de hojas de Limón con plaga y sin plaga, estas son analizadas en el programa. La imagen clasificada y el número que proporciona corresponde a la clase que tiene plaga como se mencionó en la etapa anterior.

La función FITCKNN es un modelo de clasificación de vecinos más cercanos donde puede modificar la métrica de distancia y el número de vecinos más cercanos. Clasificación KNN, dado que el clasificador almacena datos de entrenamiento, puede usar el modelo para calcular predicciones de recuperación. Como alternativa, utilice el modelo para clasificar nuevas observaciones mediante el método [predicti](https://es.mathworks.com/help/stats/classificationknn.predict.html)vo.

En el siguiente código se observa cómo se mandan a llamar al archivo trainset.mat y el archivo className.mat que son utilizados por el clasificador ya que ahí se encuentran las clases y características creadas por la función de la extracción de características.

```
load ('trainset.mat');
   load('className.mat');
  model = fitcknn(trainset, className);model. NumNeighbors = 1;ႜၟ
```
[Algoritmo 5.8. Clasificación KNN]

Cuando los dos archivos son cargados la función recibe una imagen que será preprocesada y así mismo serán extraídas sus características para determinar con el clasificador a que clase pertenece, en la figura 5.5 se observa como el daño que ocasiona el minador de los cítricos es encerrado en un círculo rojo y se logra observar el número 110 que es la clase a la que pertenece en este caso hay dos clases la 110 que es la clase de las imágenes que contienen daño y la clase 121 que es de las imágenes sanas.

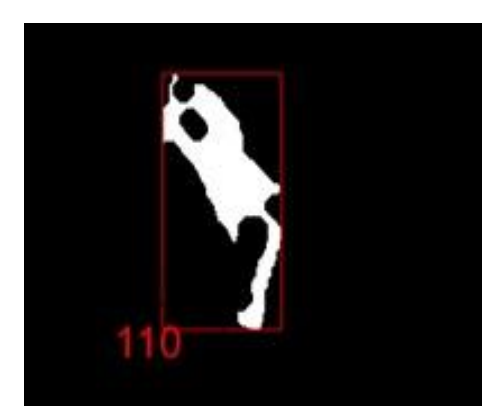

Figura 5.5 Imagen clasificada con daño

En la tabla 5.1resultados, se observan algunos de los resultados obtenidos, 6 de 150 imágenes que presentan daño en la hoja de limón y 2 de 100 imágenes analizadas sin daño por la plaga del minador, estas imágenes fueron procesadas con las técnicas antes mencionadas en la metodología. Se presentan 3 columnas; en la primera columna se observa la imagen original, la segunda columna contiene la imagen segmentada una vez que se ha preprocesado y se ha binarizado y en la tercera columna se presenta el resultado de la clasificación e interpretación dando como resultado la clase a la que pertenece.

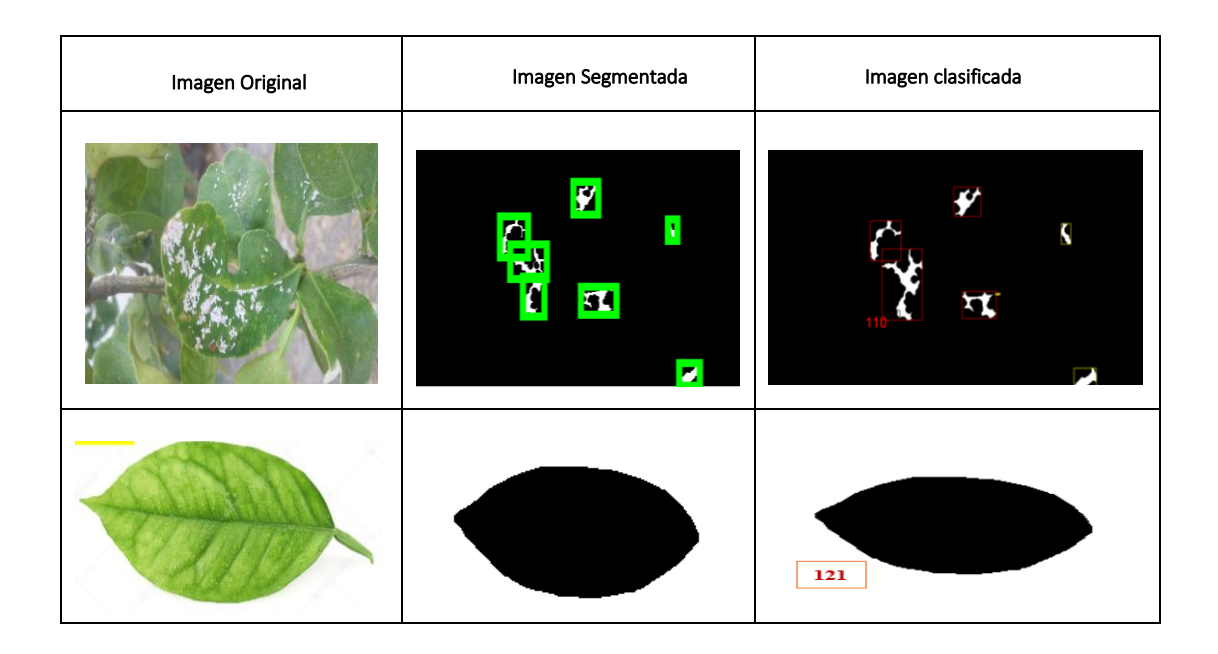

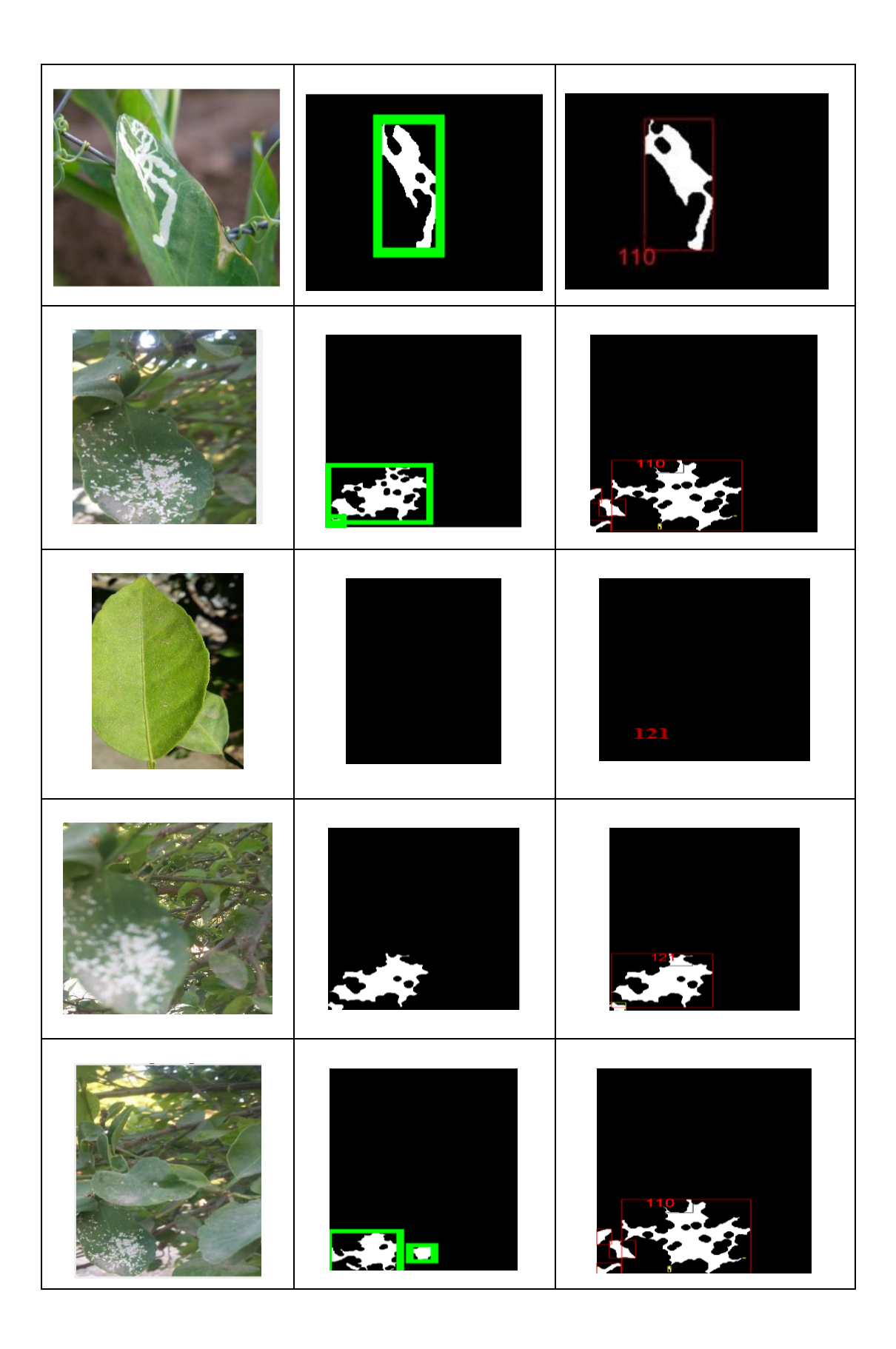

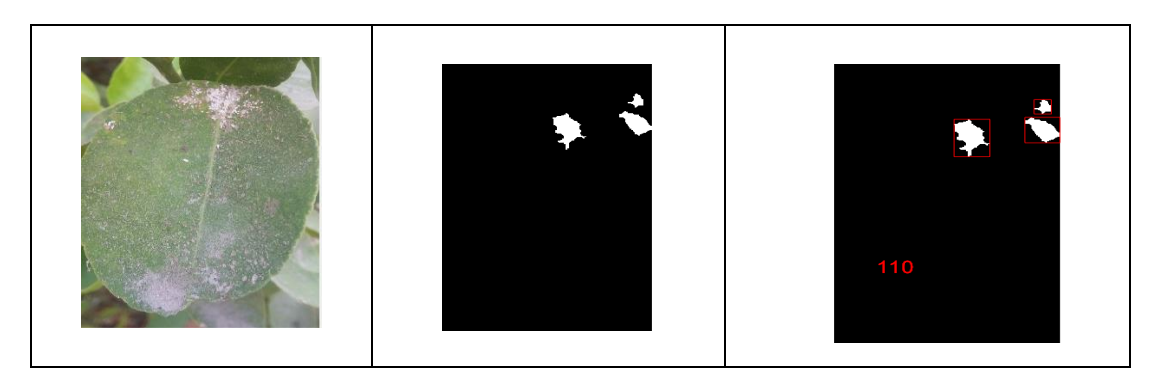

Tabla 5.1 Resultados

Como se observa en la tabla anterior los resultados fueron favorables de acuerdo con la clasificación del algoritmo KNN. Hay un 98% de efectividad en cuanto al reconocimiento de los daños ocasionados por el minador de los cítricos en la hoja del limón mexicano.

### **5.3 Interfaz**

A continuación, se observan los principales resultados que se obtuvieron en el programa Matlab haciendo uso de las técnicas antes mencionadas en formularios para un mejor entendimiento de los usuarios que harán uso del sistema.

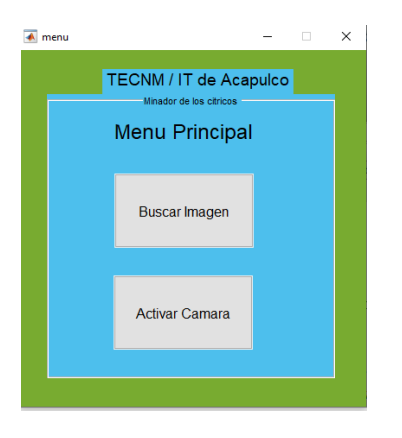

Figura 5.6 Interfaz menú principal
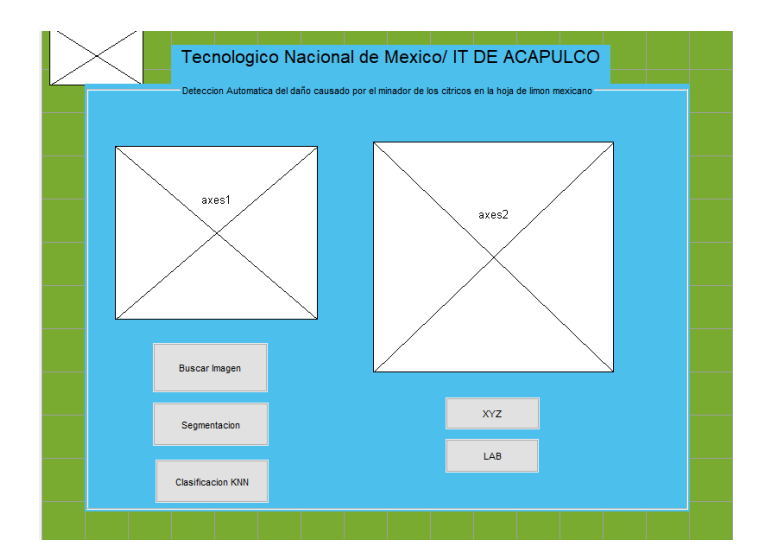

Figura 5.7 Interfaz del preprocesamiento

## **5.4 Conclusiones**

Los resultados obtenidos satisfacen las necesidades planteadas de acuerdo con la información recabada y las investigaciones que fueron analizadas permitieron tomar las decisiones adecuadas en el uso de la herramienta MATLAB donde se trabajó en la creación del sistema. La implementación del procesamiento de imágenes para la detección de los daños causados por el minador de los cítricos se llevó a cabo de manera que los algoritmos implementados en cada una de las etapas se probaron con diferentes formatos de imágenes, esto con la finalidad de tener un excelente resultado.

El presente trabajo presenta técnicas de visión computacional para la clasificación de los daños causados por la plaga minador de hoja de los cítricos que afectan el cultivo de limón mexicano. La propuesta del proyecto se realizó en el Instituto Tecnológico de Acapulco con la ayuda de la Dra. Miriam Martínez Arroyo y el Dr. Jose Antonio Montero Valverde quienes tomaron un papel importante apoyando con su saber en los diferentes proyectos realizados durante la maestría implementando técnicas de visión computacional, se logró determinar la adquisición de la imagen, el preprocesamiento y la segmentación con las diferentes técnicas mencionadas anteriormente, durante este proceso se capturaron fotografías de hojas de limón en distintos lugares y con diferentes cámaras fotográficas que tenían características que ayudaron a definir las más apropiadas y que permitieron un mejor resultado al momento de la clasificación.

Parte del desarrollo del proyecto se realizó en el Instituto Tecnológico de Chilpancingo donde se trabajó con el Dr. José Luis Hernández Hernández quien contribuyo con la finalización del proyecto aportando de sus conocimientos en el área y supervisando el trabajo que se desarrolló, en este proceso se trabajó con la extracción de características, clasificación e interpretación de los resultados obtenidos, así mismo se enviaron dos artículos que fueron aprobados uno en la IEEE y otro en el Congreso Internacional de Tecnologías de Información CITI 2020 en la universidad agraria de Guayaquil, Ecuador, en este último congreso se publicó el artículo en la revista Springer 2020.

Las técnicas aplicadas en esta parte de la metodología utilizada fueron seleccionadas de algunas que se probaron y que arrojaron los mejores resultados. Como se observa en la metodología y en los resultados obtenidos, debido a la situación en la que se encuentra todo el mundo derivado de la pandemia, se probó la aplicación creada con las imágenes que fueron tomadas en la primera etapa de la metodología.

## **5.5 Trabajos Futuros**

Como trabajo futuro y algunas recomendaciones se propone el continuo mejoramiento del aprendizaje del sistema, así mismo capturar imágenes para que el data set contenga al menos unas 10 000 imágenes de limón mexicano con daño del minador y 10 000 imágenes de hojas de limón sanas y ver el comportamiento del sistema con el procesamiento con mayor cantidad de información.

La implementación de estas técnicas en una aplicación móvil para darle acceso a los agricultores y puedan hacer uso de este sistema, que le va a permitir tomar la medidas oportunas y pertinentes con el trato del cultivo de limón mexicano.

## **BIBLIOGRAFÍA**

- [1] Noé Velázquez López, Yutaja Sasaki, Kazuhiro Nakano, Jose M. Mejía Muñoz, Eugenio Romanchik Kriuchkova. Detección de cenicilla en rosa usando procesamiento de imágenes por computadora, revista Chapingo serie horticultura 2011, 17(2).
- [2] Juan David Sandino-mora, Darío Amaya-hurtado, Olga lucía ramos-Sandoval "Monitoreo Preliminar de incidencias defisiopatías en cultivos de fresa usando procesamiento digital de imágenes" Biotecnología en el sector agropecuario y agroindustrial vol. 14 No 1 junio 2016.
- [3] Rodríguez-Palomera, M., Cambero-Campos, J., Robles-Bermúdez, A., Carvajal-Cazola, C. & Estrada-Virgen, O. 2012. "enemigos naturales asociados a DLAPHORINA SITRI KUWAYAMA (HEMIPTERA: PSYLLIDAE) en limón persa (CITRUS LATIFOLIA TANAKA) en Nayarit", México, acta zoológica mexicana(n,s), 28(3) 625-629(2012) ISSN 0065-1737.
- [4] A Jain and D. Zongker. (1997). Feature selection: evaluation, application, and small sample performance.
- [5] Althuis, M. D., J. M. Dozier, et al. (2005). Global trends in breast cancer incidence and mortality 1973-1997. Int. J. Epidemiol. 34(2): 405-412.
- [6] Astrid Vanessa Padilla Jiménez, Camilo Andrés Pulido Rojas, Leonardo Enrique Solaque Guzmán "Procesamiento de imágenes para la identificación de plagas en los cultivos de espinaca", 978-1-5090-3787-2/16/2016 IEEE.
- [7] ORGANIZACIÓN MUNDIAL DE LA SALUD 2016, Programa internacional de seguridad de sustancias químicas; impacto de las sustancias químicas en la salud,
- [8] José Antonio Taquia Gutiérrez (2017). el procesamiento de imágenes y su aplicación en empresas con estrategia digital universidad de lima Perú Ed. N. 10 ISSN 1993.4912.
- [9] Mejía Castañeda, Saraí; Castillo Aguirre, Jesús; González González, Justiniano "El limón en Acapulco, Guerrero: un recurso potencial de riqueza Revista Mexicana de Ciencias Agrícolas, vol. 1, 2015, pp. 307-311, INIFAP (Instituto Nacional de Investigaciones Forestales, Agrícolas y Pecuarias Estado de México), México".
- [10] Verónica Esmeralda Miramontes Varo, María Guadalupe Sánchez Cervantes, Sergio Sandoval Pérez, Felipe Alfonso Ordoñez García (2018) "Identificación de la enfermedad Botritys cinérea en la granada por medio del procesamiento de imágenes". Cd. Guzmán Jalisco, México, agosto 2018.
- [11] Jose Luis Carranza Flores, Miriam Martinez Arroyo, Jose Antonio Montero Valverde y Jose Francisco Gazga Portillo. (2019). Deteccion Automatica de la enfermedad Causada por el Minador de Hoja de los Citricos en el Arbol de Limon Mexicano.

*Congreso Internacional Academia Journal Puebla, Mexico*, Volumen 2. pag. 276- 281.

- [12] Camilo Andrés Cáceres Flórez\*, Darío Amaya Hurtado and Olga Lucía Ramos Sandoval "Procesamiento de imágenes para reconocimiento de daños causados por plagas en el cultivo de Begonia semperflorens Link & Otto (flor de azúcar)" Faculty of Engineering. GAV Group. Universidad Militar Nueva Granada, Bogotá, Colombia. E-ISSN 2323-0118".
- [13] GARCÍA, Juan, FARIAS, Nicandro, BENAVIDES J, Reyes, ESCOBAR, Emmanuel, procesamiento de imágenes aplicadas a la identificación de agentes patógenos en el cultivo de plátano Revista de las Tecnologías de la Información diciembre 2017 vol. No. [3 23-3].
- [14] Malti K. Singh, Subrat Chetia, Detection and classification of Plant leaf Diseases in Image Processing using MATLAB, International Journal of the Life Sciences Research ISSN 2348-3148 December 2017.
- [15] EXTERTRONIC SL. Agosto 2015, "insecticidas químicos y la contaminación del suelo".
- [16] Organización Mundial de la salud (OMS) 2016, Programa internacional de seguridad de sustancias químicas; impacto de las sustancias químicas en la salud, [https://www.who.int/ipcs/assessment/public\\_health/pesticides/](https://www.who.int/ipcs/assessment/public_health/pesticides/)
- [17] MATLAB convertir imagen RGB a escala de grises <http://www.mathworks.com/help/matlab/ref/rgb2gray.html>
- [18] José Miguel Guerrero Hernández, "sistema de visión para agricultura de precisión: identificación en tiempo real de líneas de cultivo y malas hierbas en campos de maíz" Madrid España 2014, universidad de ingeniería del software e inteligencia artificial.
- [19] Simone Strey, Robert Strey, Pierre Munzel, Charlotte Schumann, Alexander Kennepohl, Bianca Kummer y Korbinian Hartberger, Aplicación Móvil Plantix Hannover, Alemania 2016, PEAT GMBH Berlín Alemania [https://plantix.net/es.](https://plantix.net/es)
- [20] Richard Alejandro Moreno, PLAGAPP Aplicación Móvil que detecta las plagas en cultivos Agencia de noticias UN-ciencia y tecnologías – universidad nacional de Colombia, enero 2018. [https://www.tecnologiahorticola.com/plagapp-la](https://www.tecnologiahorticola.com/plagapp-la-aplicacion-detecta-las-plagas-cultivos/)[aplicacion-detecta-las-plagas-cultivos/](https://www.tecnologiahorticola.com/plagapp-la-aplicacion-detecta-las-plagas-cultivos/)
- [21] Luis Alberto Chávez Almazán, Jesús a. Díaz Ortiz, Hugo a. Saldarriaga Noreña, Gustavo Dávila Vázquez†, Agustín Santiago-moreno, José l. rosas acebedo, análisis regional de la contaminación por plaguicidas organoclorados en leche humana en guerrero, México, revista internacional de contaminación ambiental, https://www.researchgate.net/publication/324902467 Analisis regional de la co [ntaminacion\\_por\\_plaguicidas\\_organoclorados\\_en\\_leche\\_humana\\_en\\_Guerrero\\_M](https://www.researchgate.net/publication/324902467_Analisis_regional_de_la_contaminacion_por_plaguicidas_organoclorados_en_leche_humana_en_Guerrero_Mexico)

## [exico](https://www.researchgate.net/publication/324902467_Analisis_regional_de_la_contaminacion_por_plaguicidas_organoclorados_en_leche_humana_en_Guerrero_Mexico)

[22] OMS (organización mundial de la salud)

<https://www.who.int/bulletin/volumes/86/3/07-041814/en/>

- [23] INTAGRI 2018, "la producción de limón en México". Serie frutales Núm. 41. Artículos de INTAGRI México. 5 p. [https://www.intagri.com/articulos/frutales/la](https://www.intagri.com/articulos/frutales/la-produccion-de-limon-en-mexico)[produccion-de-limon-en-mexico](https://www.intagri.com/articulos/frutales/la-produccion-de-limon-en-mexico)
- [24] R. Szeliski, Object detection in Computer Vision: Algorithms and Applications, pp. 658-666.
- [25] M. Pechenizkiy, S. Puuronen, A. Tsymbal, FEATURE EXTRACTION FOR CLASSIFICATION IN THE DATA MINING PROCESS, p. 271.
- [26] N. Markuš, M. Frljak, P. S. Igor, J. Ahlberg y R. Forchheimer, A method for object detection based on pixel intensity comparions organized in decision trees. G. N. Srinivasan, and Shobha G 2016. César Troya Sherdek, LBP y ULBP – Local Binary Patterns y Uniform Local Binary Patterns, Types of Machine Learning Algorithms, University of PortsMouth, United Kingdom. Ch. 3, p. 19.

[27] PEAT empresa alemana, herramienta de gestión para el diagnóstico de enfermedades vegetales (PLANTIX), Disponible en: <https://plantix.net/es/>, enero 2019.